#### **Corso di Interazione Uomo-Macchina I**

#### **Paolo Bottoni**

**DIPARTIMENTO** DI **INFORMATICA** 

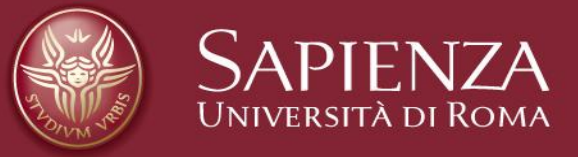

#### Lezione 9: Scelte nel progetto di interazione

Lucidi tradotti e adattati dal materiale presente sul sito http://www.hcibook.com/e3/resources/

# **Fondamenti**

- Progetto:
	- Cos'è, interventi, obiettivi, vincoli
- Processo di progetto
	- Cosa succede quando
- Utenti
	- Chi sono, come sono
- Scenari
	- Storie ricche per il progetto
- Navigazione
	- Muoversi in un sistema
- Iterazione e prototipi
	- Necessità di cambiare!

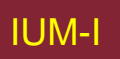

#### **Errare è umano**

- Rapporti da incidenti
	- Disastri aerei, incidenti industriali, errori in ospedale
	- Inchiesta incolpa "errore umano"
- $ma...$ 
	- Architrave di cemento si spezza sotto peso eccessivo
	- Si incolpa "errore di architrave" ? … no – errore di progetto
	- Sappiamo come si comporta cemento sotto sforzo
- "errore" umano è normale
- Sappiamo come si comportano umani sotto tensione
	- Quindi progettare tenendone conto
- Trattare umani almeno altrettanto bene che materiali fisici!

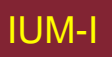

#### **Errori e Risorse**

- Cause di errore
	- Assenza di risorse richieste / desiderate
	- Presenza di risorse che permettono esecuzione di processi in contrasto con piano
	- Discrepanza fra risorse percepite e effettive

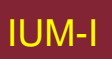

# **Tipi di risorse**

- Fisiche
	- Dispositivi di ingresso e uscita, spazio su schermo
	- Mediate da sensori **logici** o fisici
- Computazionali
	- Dati
		- Ingressi utente, generati da calcolatore, modelli di utente
	- Di controllo
		- Aspetti espliciti, stati, transizioni
	- Politiche
		- Da attività di modellazione dei compiti, assicurano sincronizzazione, sequenzializzazione, o concorrenza
- Percettive
	- Strutture osservate o percepite

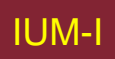

## **Risorse nel linguaggio**

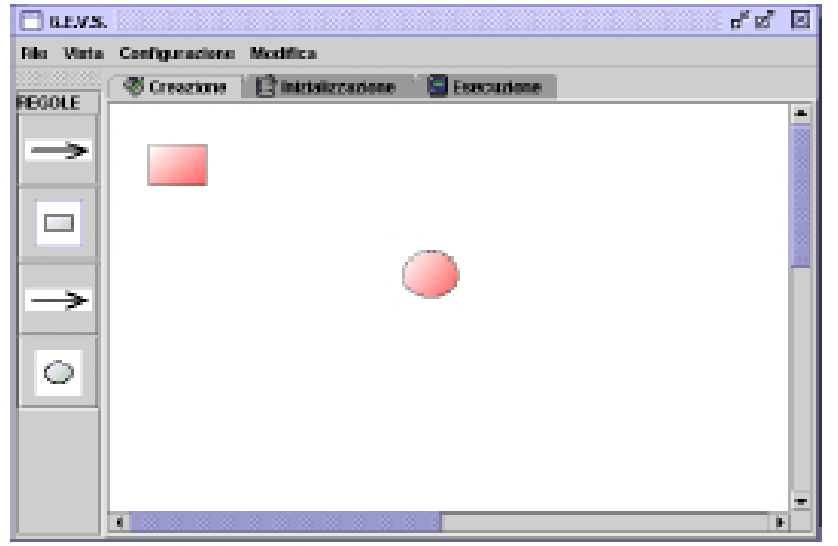

rectangle (id = R1;  $x = 2$ ,  $y = 2$ ;  $w = 6$ , h = 3) circle (id = C1;  $x = 30$ ,  $y = 15$ ,  $r = 2$ )

button (id = B1; action = " $r$ -c\_arrow")

\_\_\_\_\_\_\_\_\_\_\_\_\_\_\_\_\_\_\_\_\_\_\_\_\_\_\_\_\_\_\_\_\_\_

- button (id = B2; action = "rectangle")
- button (id = B3; action = "c-r\_arrow")
- button (id = B4; action = "circle")

## **Risorse nel processo**

- holder( $id= H1$ ; token = true)
- holder( $id= H2$ ; token = false)
- holder( $id = H3$ ; token = true)
- holder( $id= H4$ ; token = false)

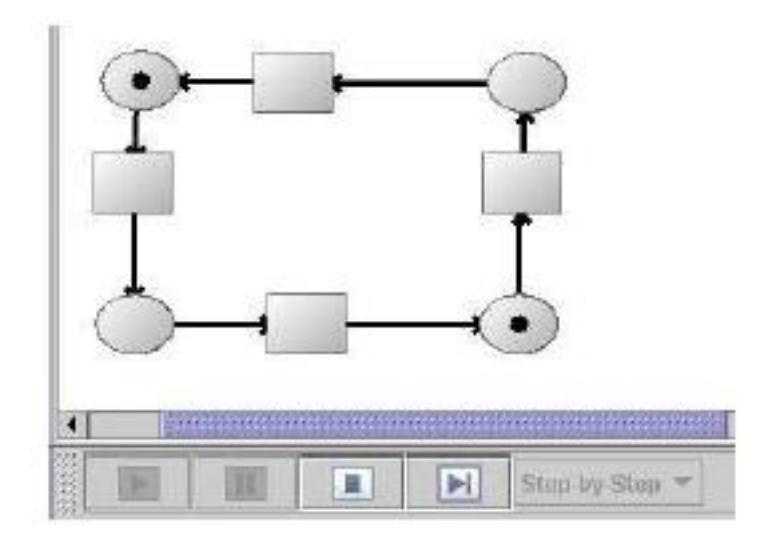

# **Tassonomia di errori**

- *Sintattico* viola regola linguaggio
	- Crea una freccia pendente
- *Semantico*  produce discrepanza tra interpretazione umano e calcolatore
	- Differenza tra ordine di selezione e direzione freccia
- *Pragmatico* viola regola da pratiche migliori
	- Creazione di un modello scorretto

# **Errori legati al linguaggio**

In editor guidato da sintassi, che permetta creazione di soprainsieme linguaggio visivo richiesto, utente crea sentenza non in linguaggio.

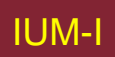

# **Errori connessi al compito**

- Tentare di stampare documento con drag & drop mentre stampante è sconnessa
- Tentare di aprire documento in rete senza avere a disposizione applicazione corretta
- Stampare pagina Web maggiore di spazio di stampa

#### **Progettare per l'errore**

- Linguaggi visivi e linguaggi di compito
- Definizione sentenze corrette
- Derivazione dell"interazione
- Gestione degli errori

## **Sulla recuperabilità**

- *recuperabile*: si può procedere a produrre sentenza visiva corretta da stato corrente (sfruttando regole linguaggio)
- *irrecuperabile*: si deve tornare indietro per procedere verso sentenza visiva corretta

#### **Alfabeti visivi**

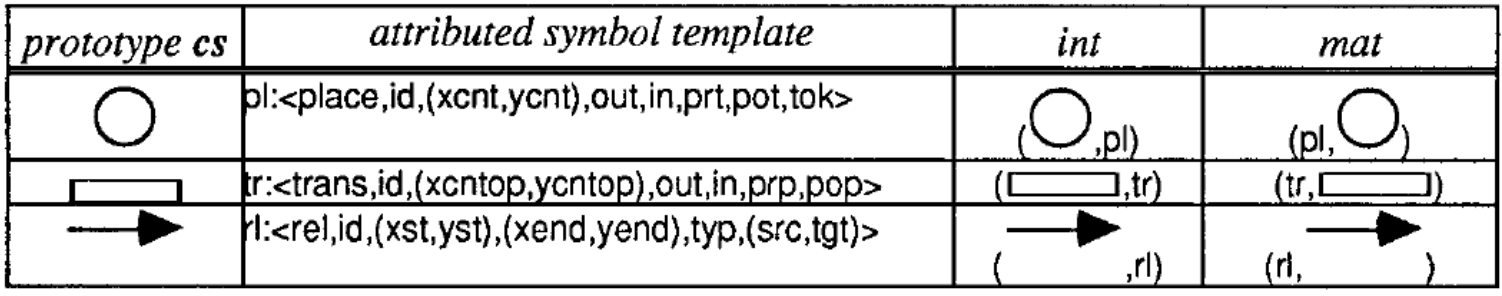

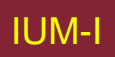

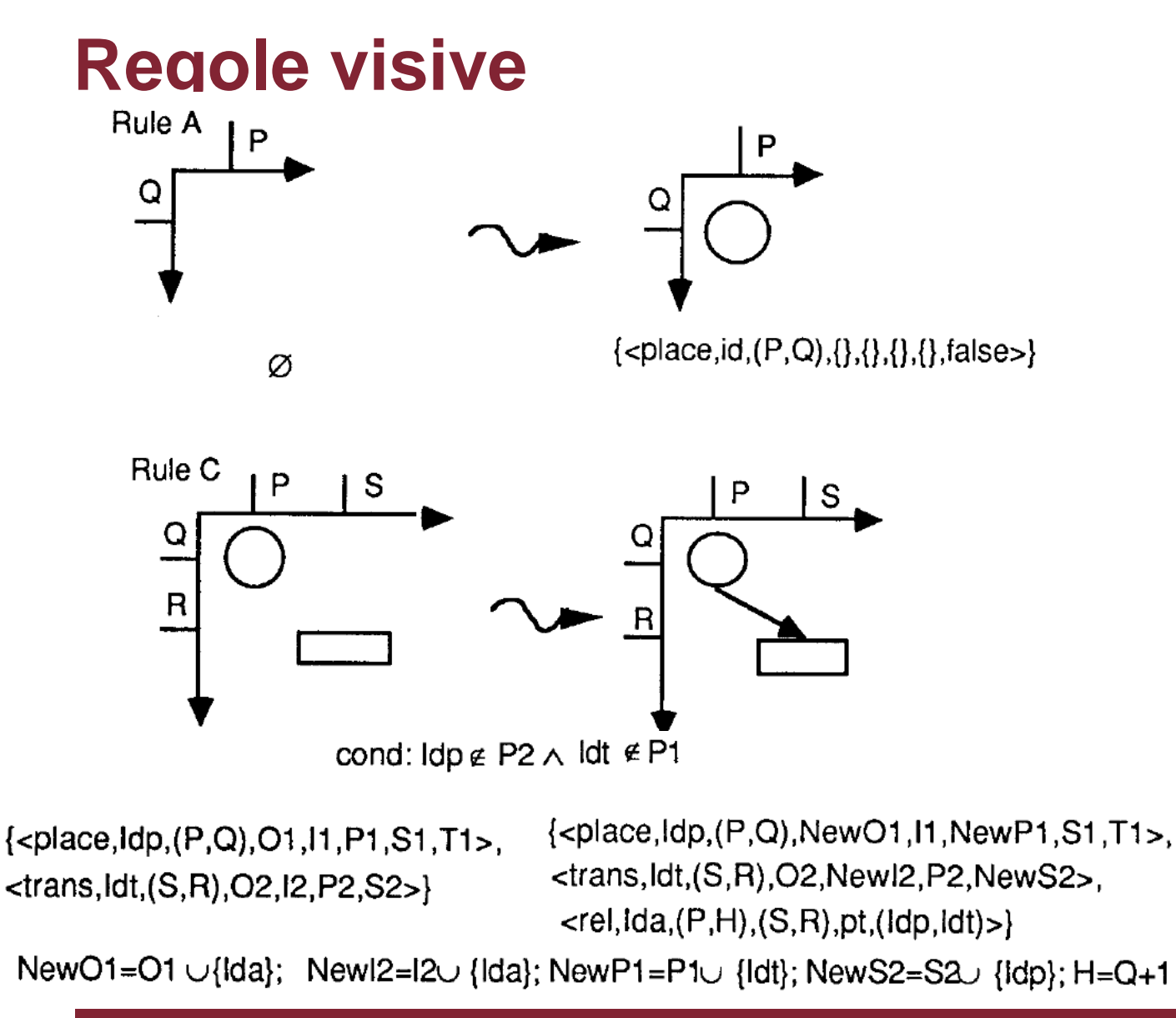

#### **Derivazione di ambienti di interazione**

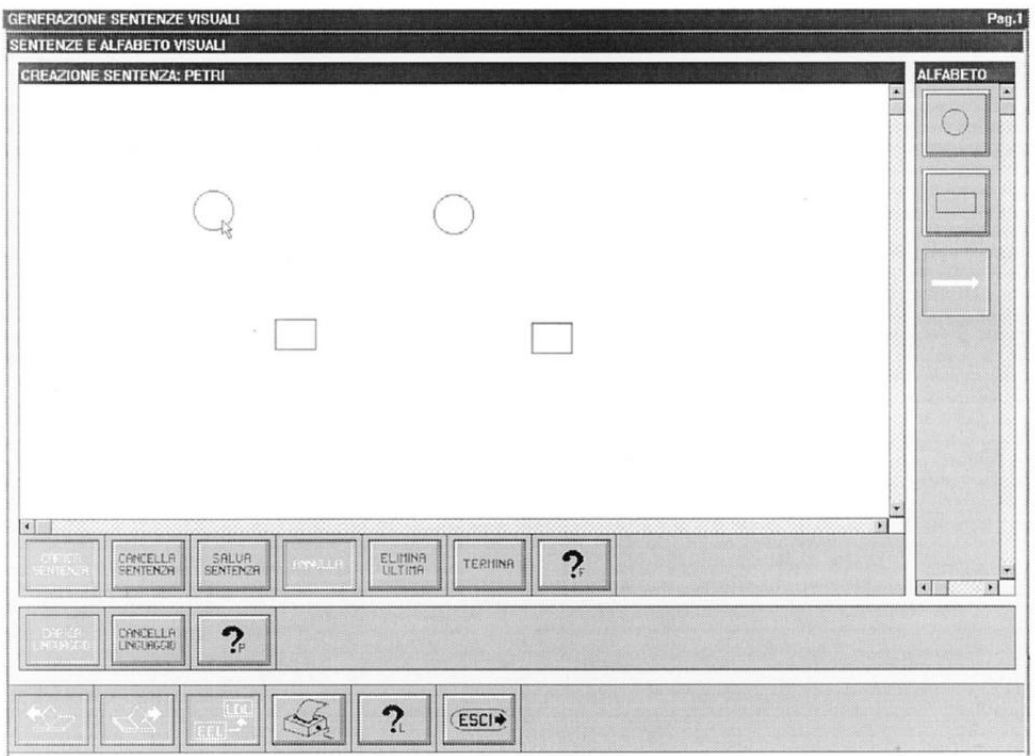

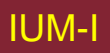

#### **Derivazione dell'interazione**

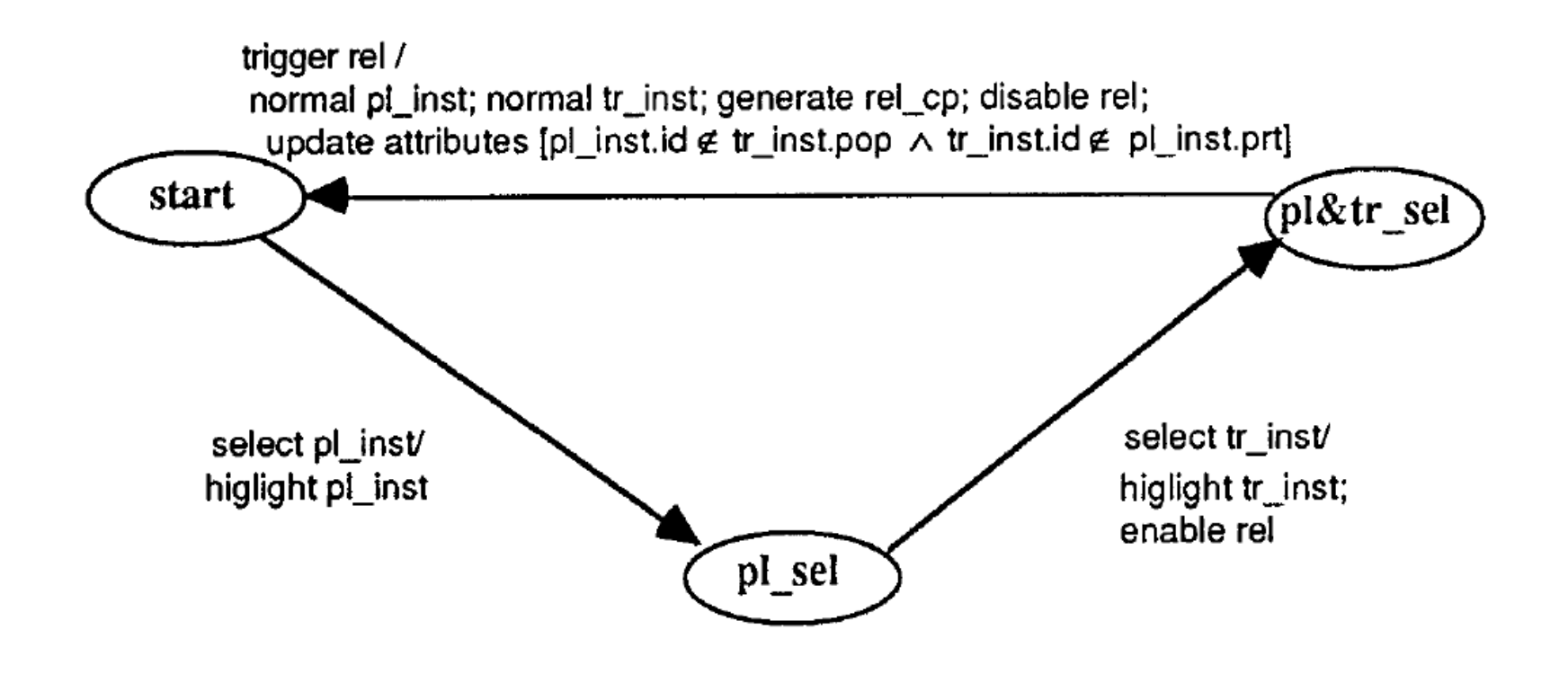

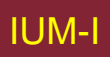

## **Il nucleo di controllo completo**

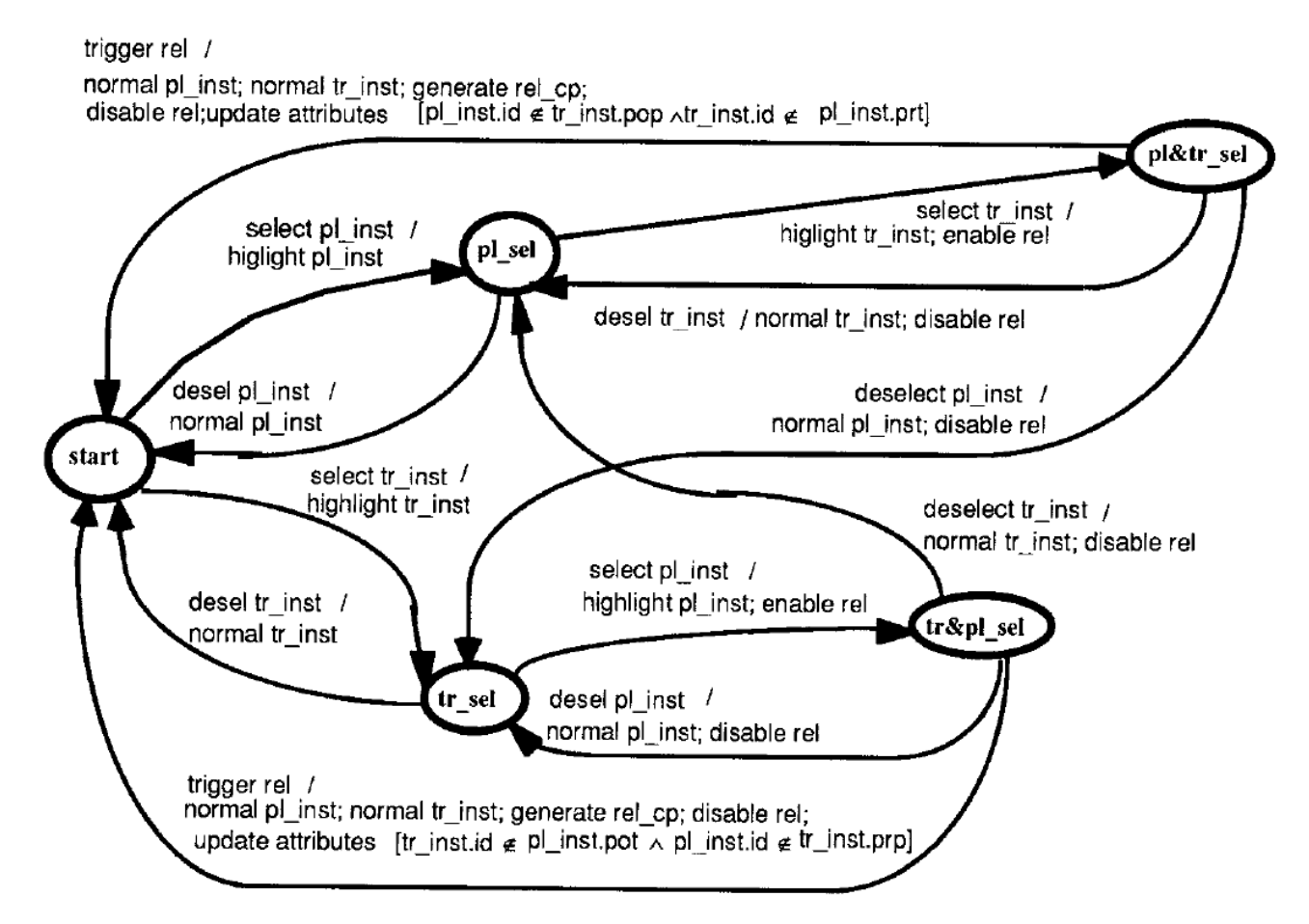

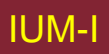

# **Aggiunta di sottomacchine standard**

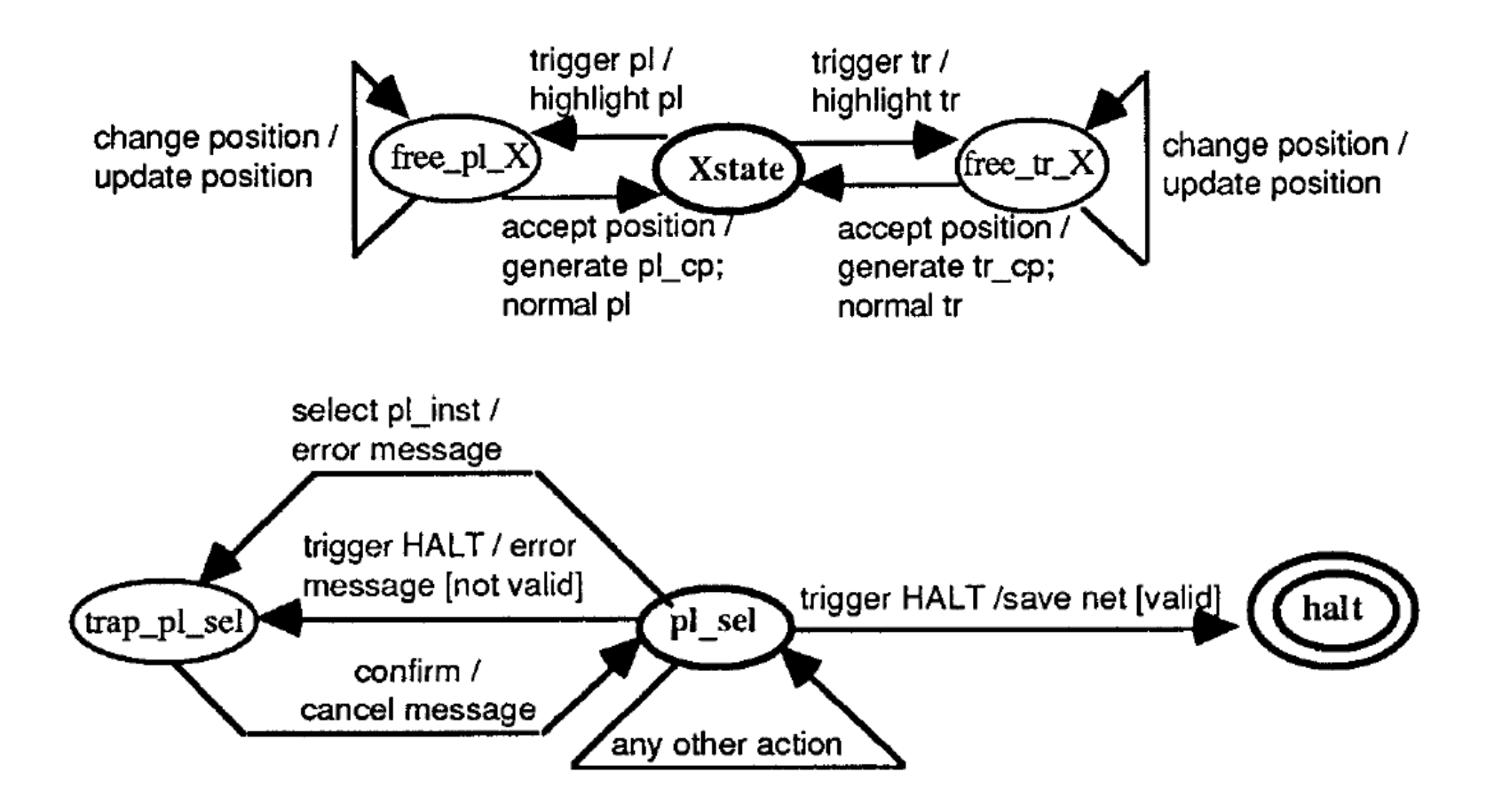

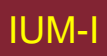

#### **Stili di interazione alternativi**

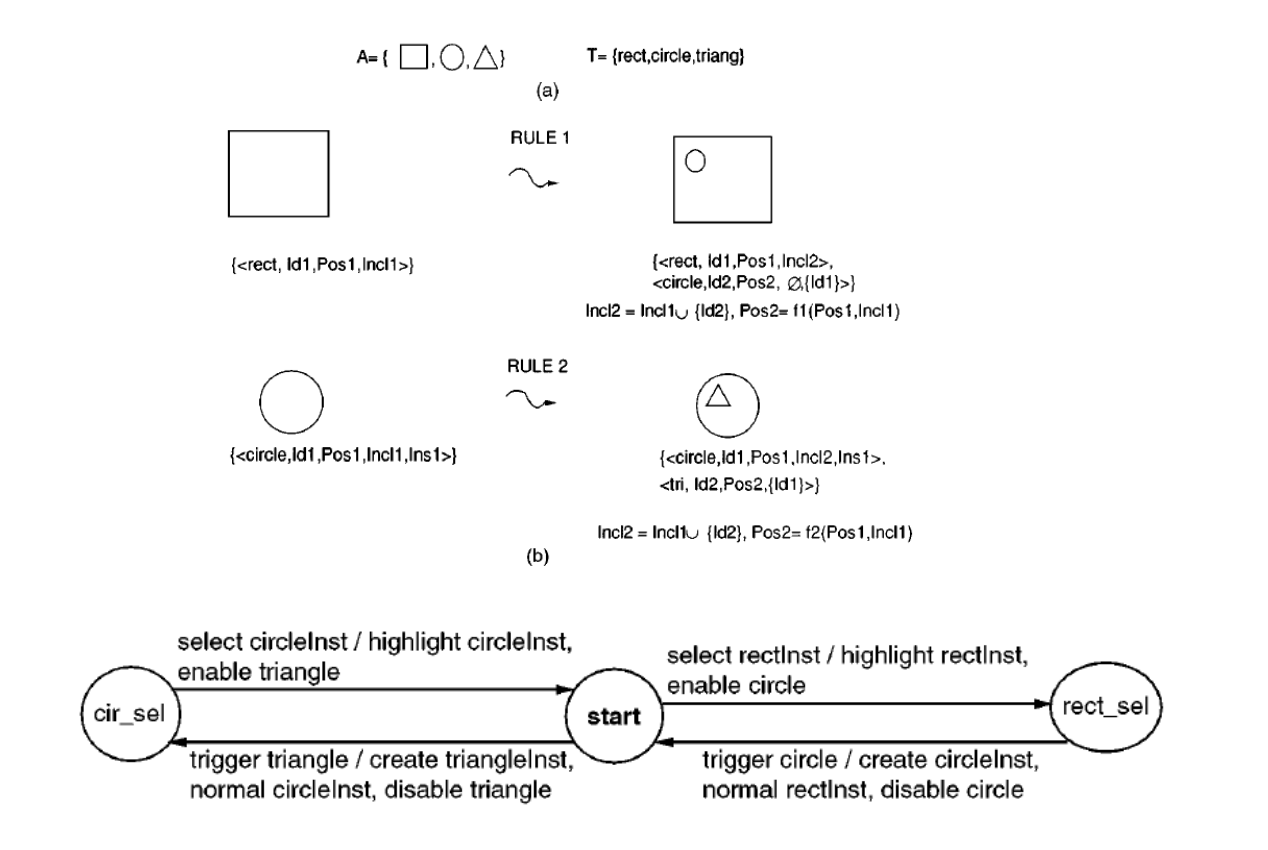

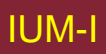

## **Stili di interazione alternativi**

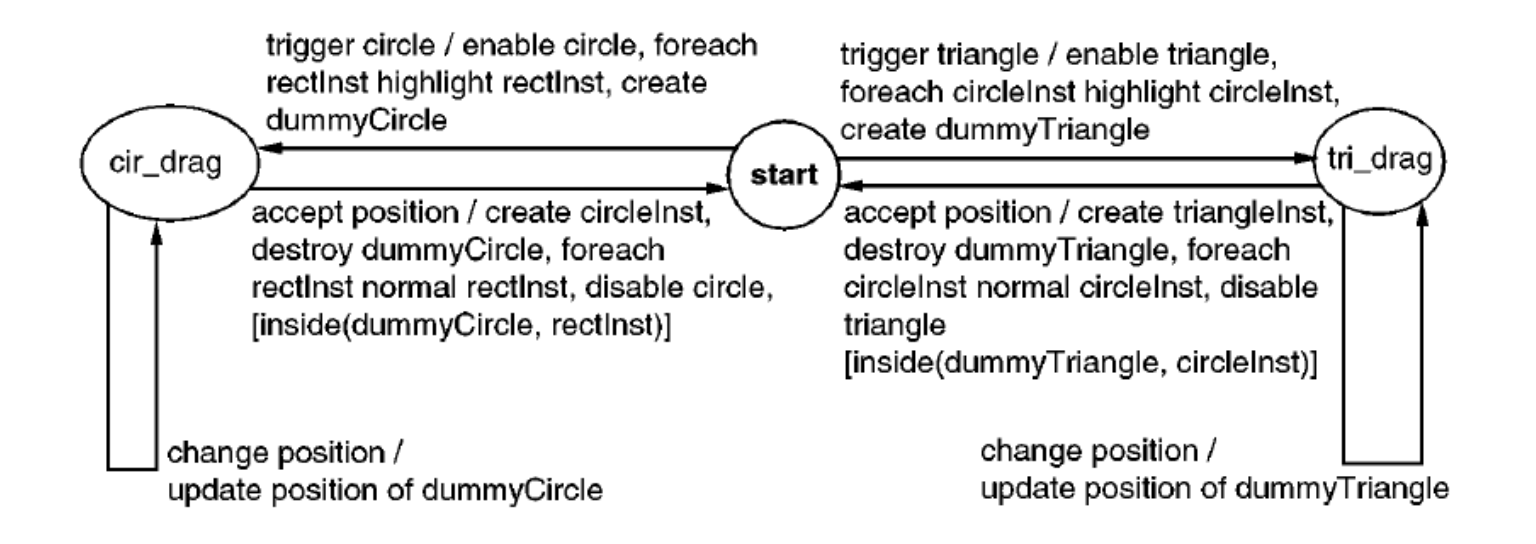

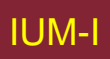

## **Da alfabeti a interazione**

- Azioni ad alto livello per tipo
	- Statiche
		- Creazione
	- Di istanza
		- Selezione / Deselezione
		- Modifica / Trasferimento
		- Cancellazione
		- Interrogazione
- Sequenze di azioni a basso livello
	- movePointer\* click
	- drag\* click
- Produzione risorse corrispondenti

#### **Risorse di interazione**

 $\langle$ Typet $\rangle$ Selection: WHEN:  $t(id \ as \ X; status = "notSelected")$ GETS: select(itemId as X, type = "t") PRODUCES:  $t(id \ as \ X; \ status = "selected")$ 

 $\langle \text{Type} t \rangle$ Deselection: WHEN:  $t(id \ as \ X; status = "selected")$ GETS: deselect(itemId as X, type = "t") PRODUCES:  $t(id \ as \ X; \ status = "notSelected")$ 

 $\langle \text{Type} t \rangle$ Transfer: WHEN:  $t(id \ as \ X)$ GETS: transfer(itemId as X, type = "t", newPosition as Pos) PRODUCES:  $t(id \ as \ X; position \ as \ Pos)$ 

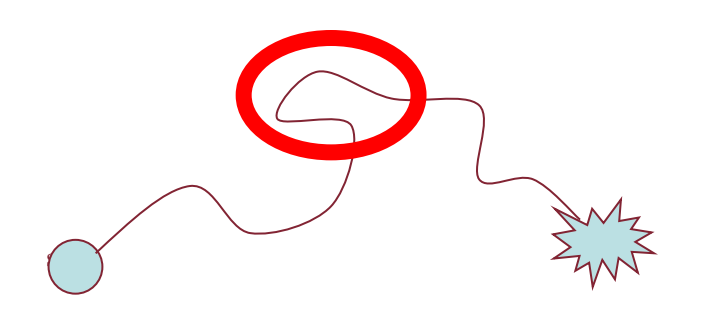

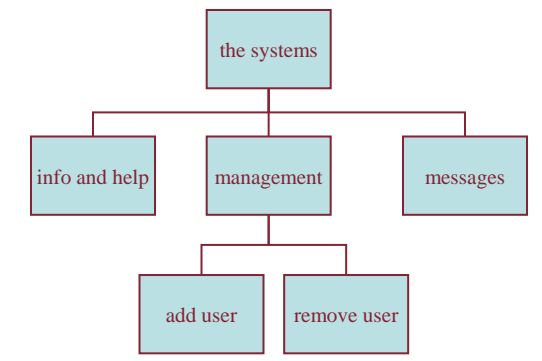

#### **Progetto della navigazione**

#### Struttura locale – schermata singola struttura globale – intero sito

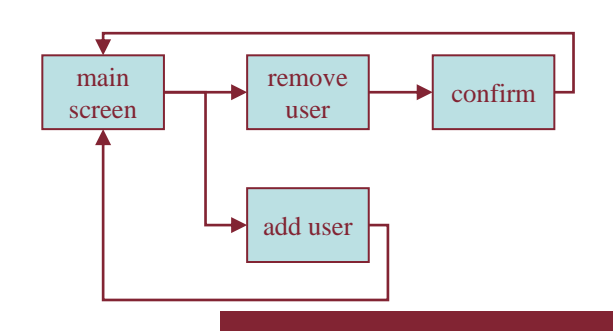

#### **Livelli**

- Scelta dei congegni
	- menu, pulsanti etc.
- Progetto schermo
- Progetto navigazione in applicazione
- Ambiente
	- Altre applicazioni, O/S

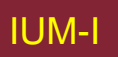

## **Sul web …**

- Scelta dei congegni
- Progetto schermo
- Progetto navigazione
- Ambiente
- elementi e etichette  $-$  <a href="...">
- Progetto pagina
- Struttura sito
- Rete, navigatore, collegamenti esterni

# **Dispositivi fisici**

- Scelta dei congegni
- Progetto schermo
- Progetto navigazione •
- Ambiente

#### • Controlli

- pulsanti, manopole, quadranti
- Disposizione fisica
	- Modalità dispositivo
- Mondo reale

#### **Pensando alla struttura**

- In schermata
	- Abilitazioni / disabilitazioni / trigger
- Locale
	- A partire da questa schermata
- Globale
	- Struttura sito, movimento fra schermate
- Ancora più ampio
	- Relazioni con altre applicazioni

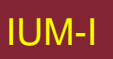

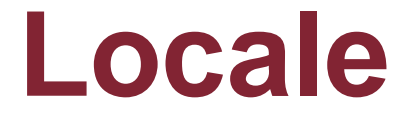

#### Da una schermata verso l'esterno

#### **Regole d'oro**

- Sapere dove ci si trova
- Sapere cosa si può fare
- Sapere dove si sta andando
	- O cosa succederà
- Sapere dove si è stati
	- O cosa si è fatto

### **Dove ci si trova – briciole di pane**

Mostra cammino in gerarchia sito

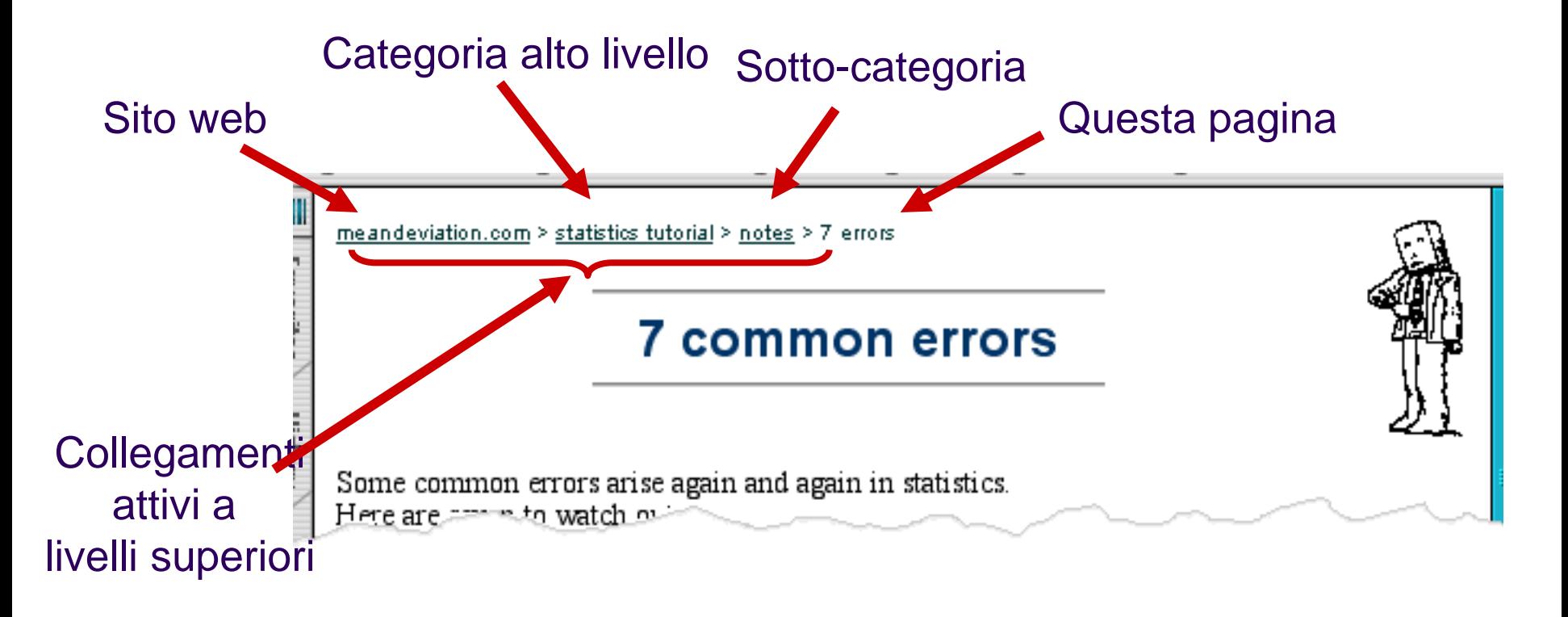

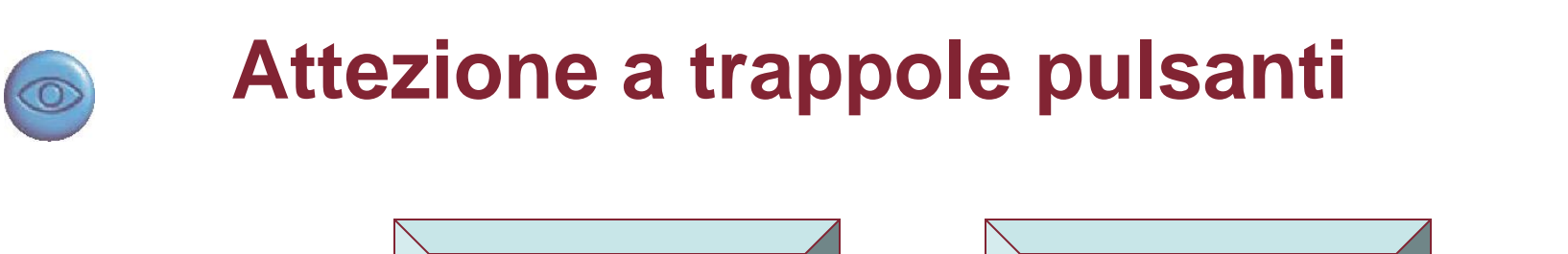

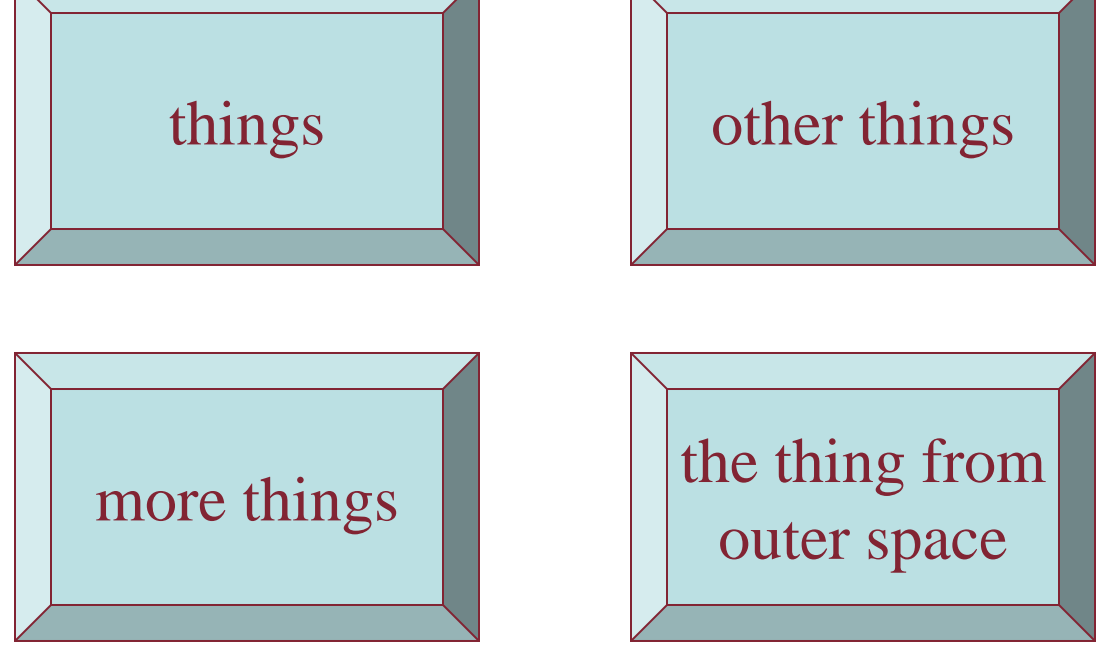

- Dove vanno?
	- Spazio per maggiore informazione!

#### **Modalità**

- Blocco per prevenire uso accidentale
	- Rimuovere blocco tasto "c" + "yes" per confermare
	- Azione frequente
- Se blocco dimenticato
	- In tasca si preme "yes"
	- Va a rubrica
	- In rubrica …
		- "c" cancella elemento
		- "yes" conferma
		- … oops!

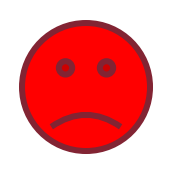

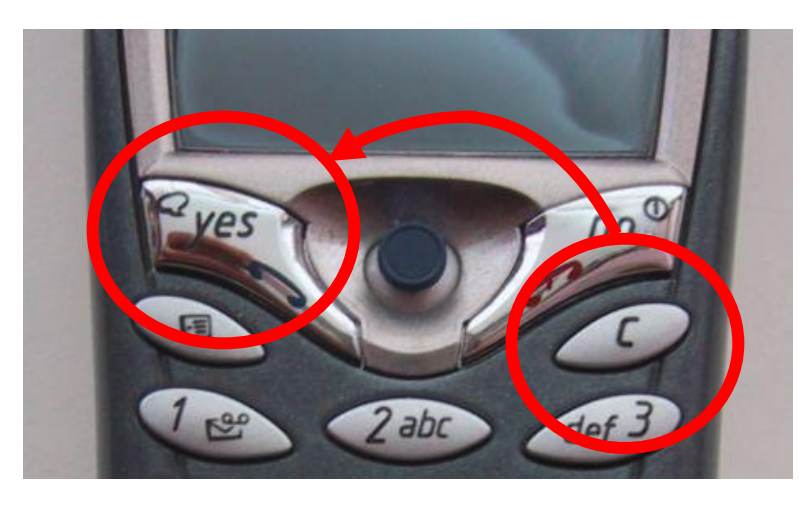

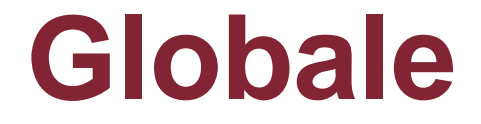

#### Tra schermate All'interno dell'applicazione

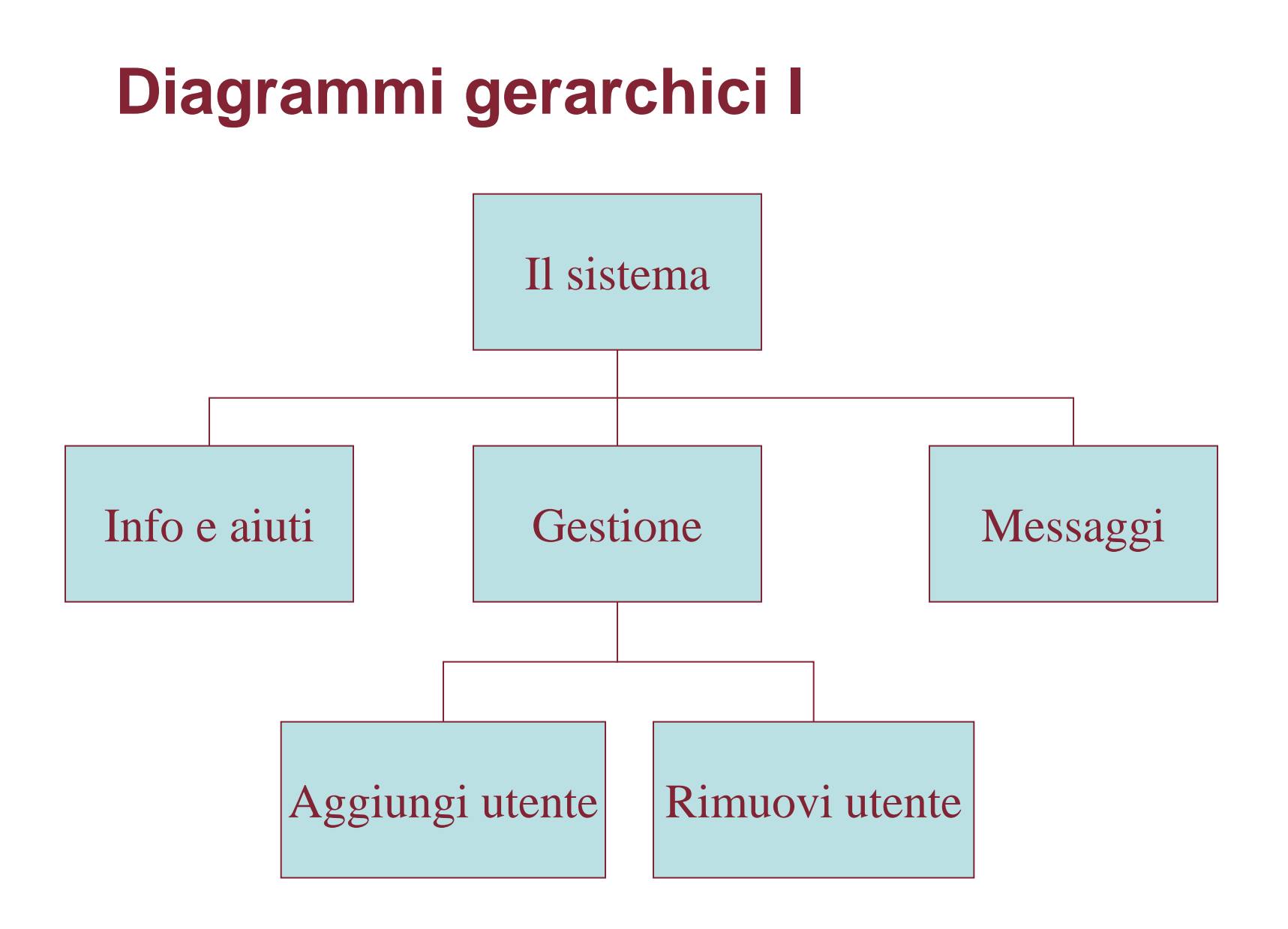

# **Diagrammi gerarchici II**

- Parti di applicazione
	- Schermate o gruppi di schermate
- Tipicamente separazione funzionale

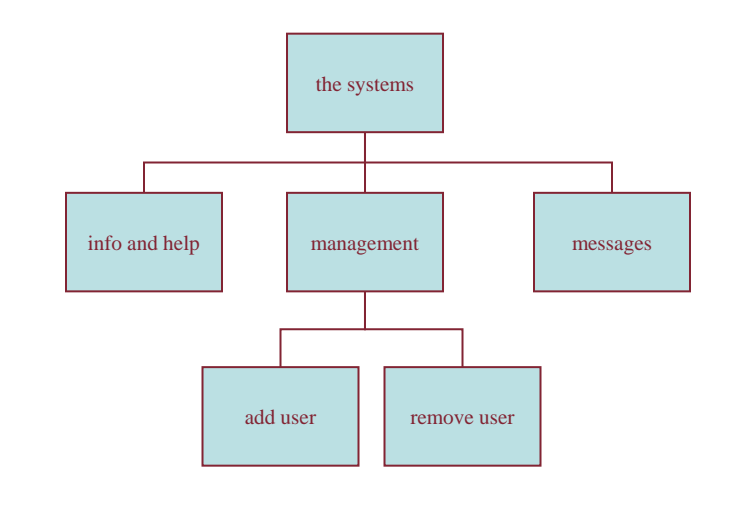

# **Navigazione nelle gerarchie**

- Profondità complica!
- Uso improprio regola 7 ± 2 di Miller
	- Memoria a breve termine, non taglia del menu
	- Ma profondità rilevante
- Ottimale?
	- Molti elementi su ogni schermo
	- Ma strutturati entro schermo

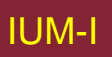
### **Diagrammi di rete I**

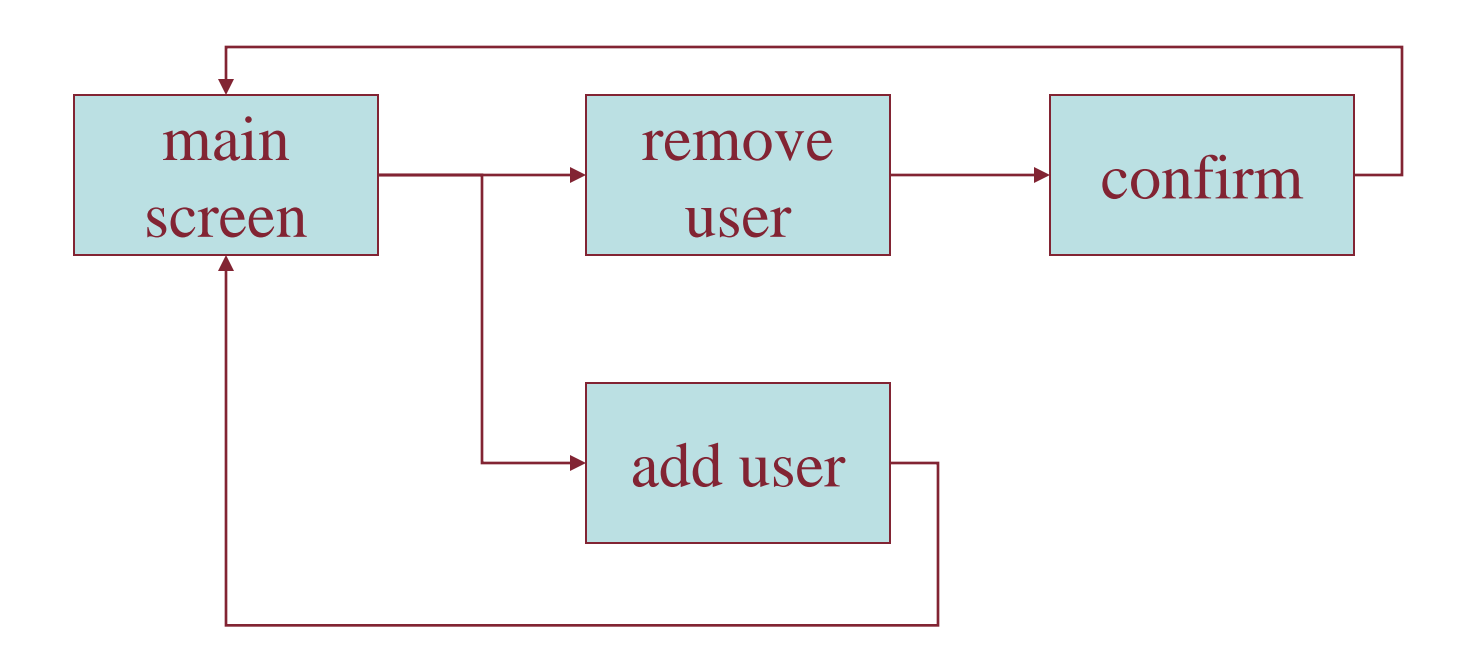

• Mostrano diversi cammini nel sistema

## **Diagrammi di rete II**

- Cosa porta a cosa
- Cosa succede quando
- Includono ramificazioni
- Più orientati a compito che gerarchia

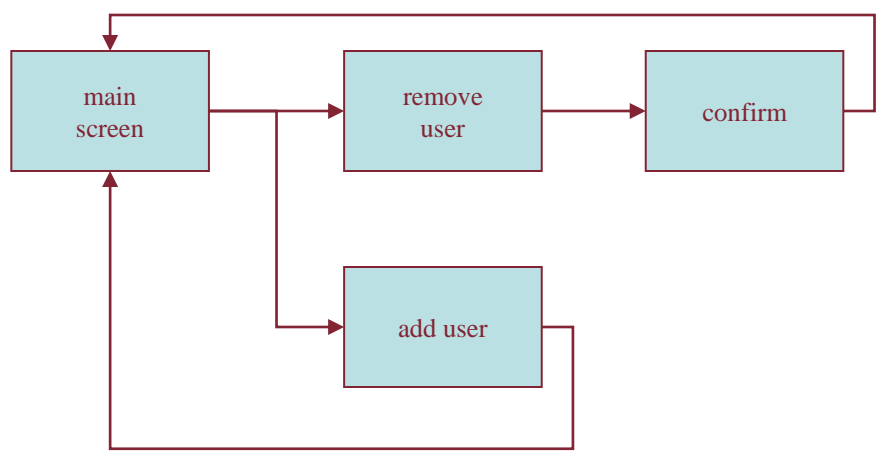

# **Ancora più ampio**

tra applicazioni e oltre ...

## **Ancora più ampio**

- Questioni di stile:
	- Standard piattaforma, coerenza
- Questioni funzionali
	- Taglia e incolla
- Questioni di navigazione
	- Applicazioni incorporate
	- Collegamenti ad altre applicazioni … a Web

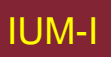

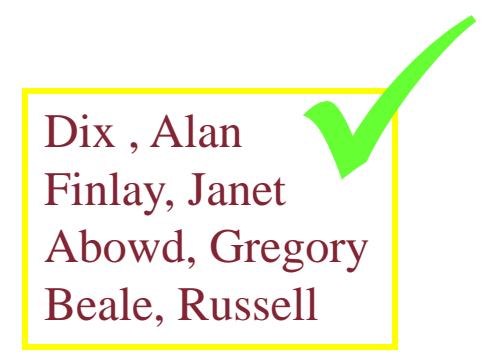

### **Progetto della schermata e disposizione**

### Principi di base Raggruppamento, struttura, ordine Allineamento Uso di spazio bianco

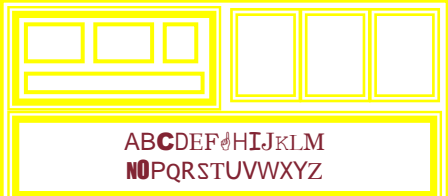

### **Principi di base**

- Domandarsi
	- Cosa sta facendo utente?
- Pensare
	- Quale informazione, confronti, ordine
- Progettare
	- Forma segue funzione

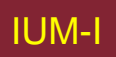

### **Strumenti disponibili**

- Raggruppamento di elementi
- Ordine elementi
- Decorazioni fonti, scatole, etc.
- Allineamento elementi
- Spazio bianco fra elementi

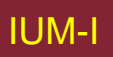

### Raggruppamenti e struttura

### Insieme logicamente  $\Rightarrow$  insieme fisicamente

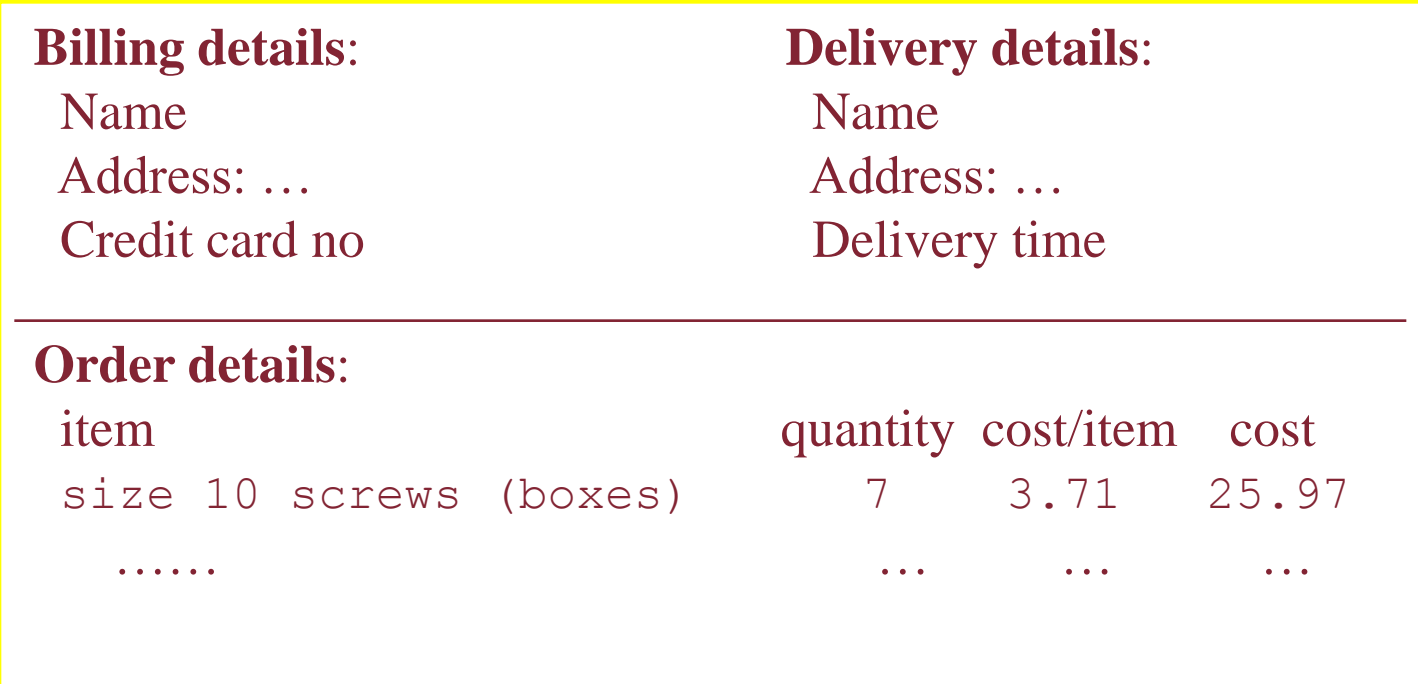

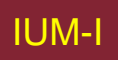

## **Ordinamento di gruppi ed elementi**

- Qual è ordine naturale?
- Deve corrispondere a ordine su schermo!
	- Usare scatole, spazio, etc.
	- Impostare tabulazione correttamente!
- **Istruzioni** 
	- Attenzione a sindrome da ricetta torta
		- … mescolare latte e farina, aggiungere frutta

dopo averla battuta

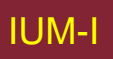

### **Decorazioni**

- Usare scatole per raggruppare elementi logici
- Usare fonti per enfasi, titoli
- ... ma non troppe!

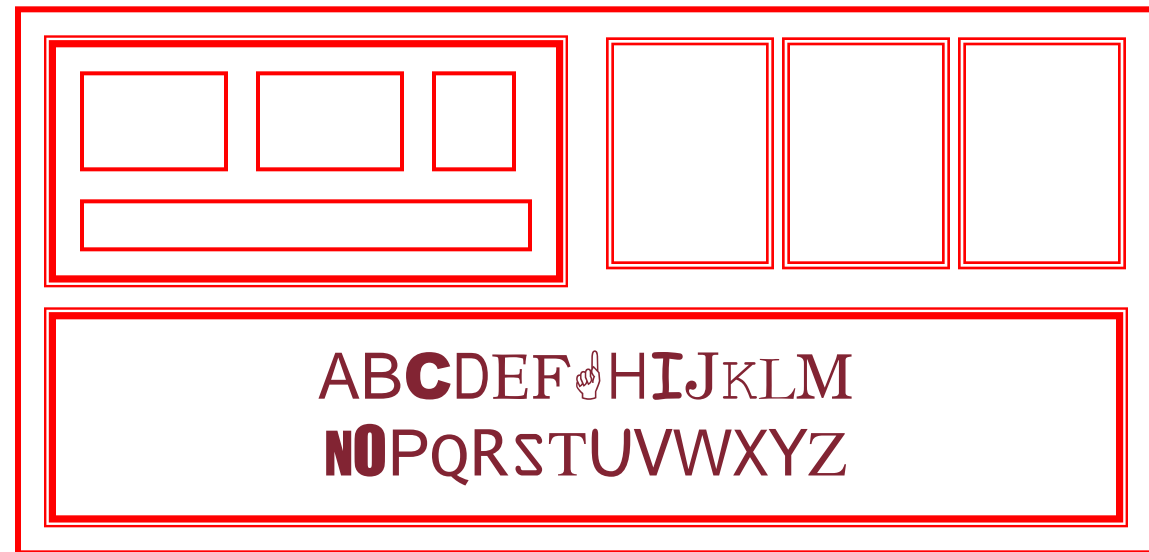

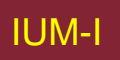

### **Allineamento - testo**

• Si legge da sinistra a destra (occidentali)  $\Rightarrow$  allineare a sinistra

Willy Wonka and the Chocolate Factory Winston Churchill - A Biography Wizard of Oz Xena - Warrior Princess

Willy Wonka and the Chocolate Factory Winston Churchill - A Biography Wizard of Oz Xena - Warrior Princess Buono per effetti speciali,

Noioso ma

leggibile!

ma difficile da esaminare

### **Allineamento - nomi**

• Di solito si cercano cognomi  $\Rightarrow$  renderlo facile!

Alan Dix Janet Finlay Gregory Abowd Russell Beale

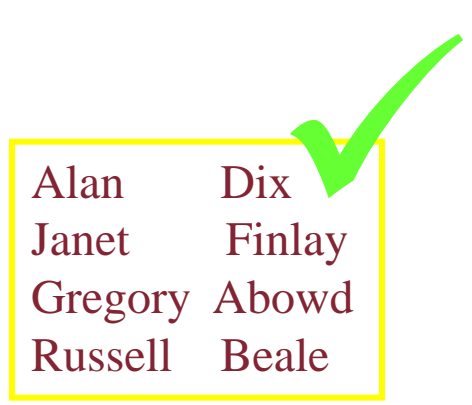

Dix , Alan Finlay, Janet Abowd, Gregory Beale, Russell Web Maria Britain Communication Communication Communication Communication Communication Communication Communication Communication Communication Communication Communication Communication Communication Communication Communic

### **Allineamento - numeri**

Pensare a utilizzo!

Quale maggiore?

532.56 179.3 256.317 15 73.948 1035 3.142 497.6256

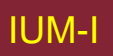

IUM-I Lezione 9 Scelte Progetto 49

### **Allineamento - numeri**

visivamente: numero lungo = numero grande

Allineare punti decimali O allineare interi a destra

Importanza del tipo di carattere!!!

627.865 1.005763 382.583 2502.56 432.935 2.0175 652.87 56.34

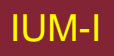

### **Colonne multiple I**

### ispezione attraverso spazi difficile!

(anche difficile da evitare con campi grandi)

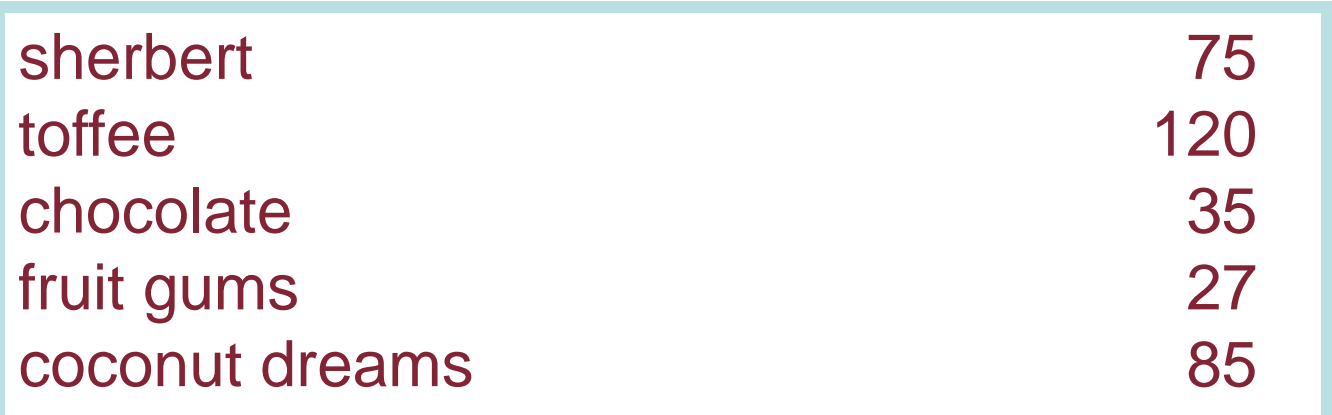

### **Colonne multiple II**

• Usare conduttori

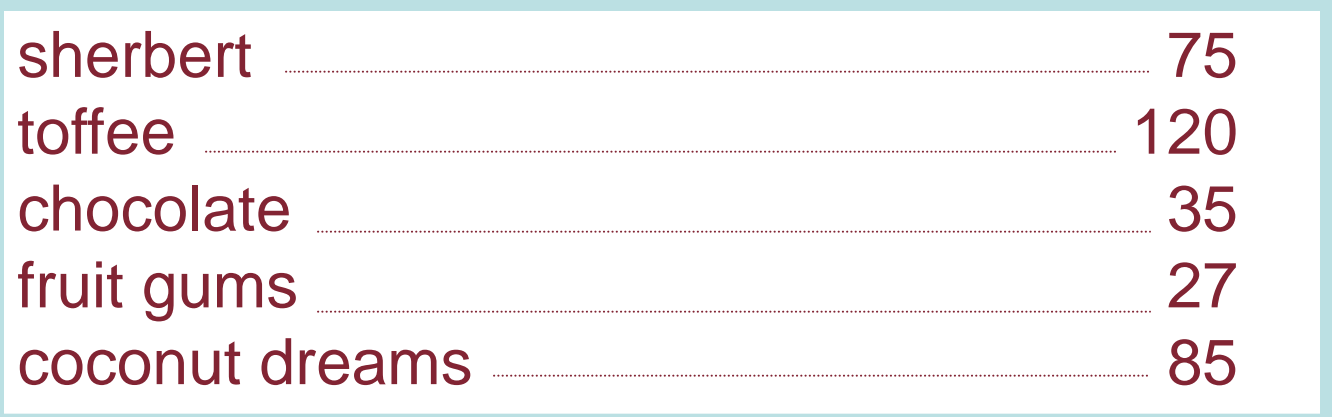

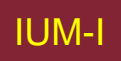

### **Colonne multiple III**

- O riempimento (anche verticale)
- Pattern: **Row Striping**

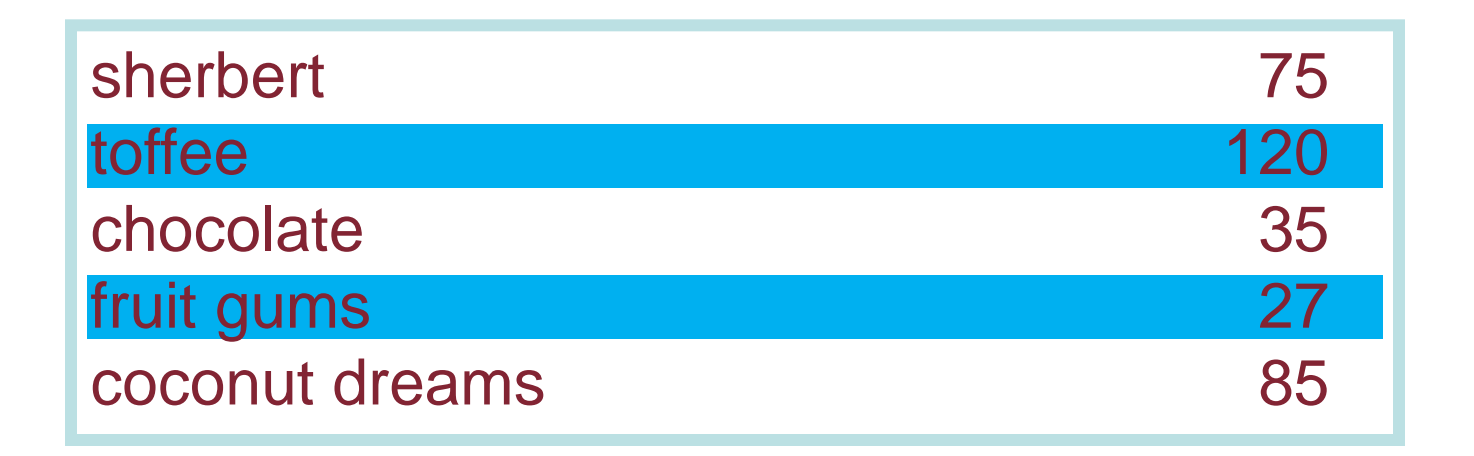

### **Colonne multiple IV**

· O anche (con cautela!) allineamento'cattivo'

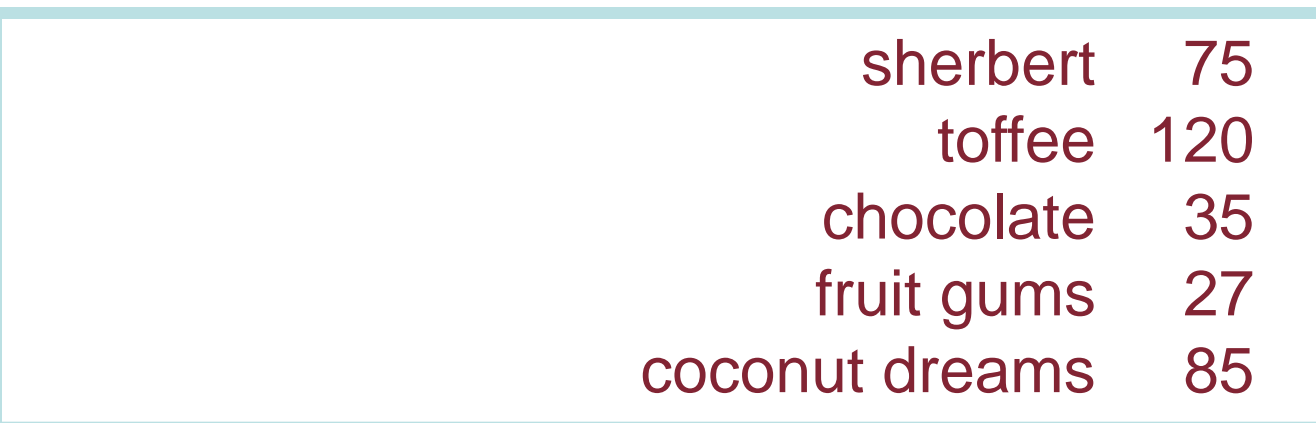

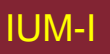

### Esperimento: Trovare prezzo stanza doppia a **Holiday Inn in Bradley**

Pennsylvania **Bedford Motel/Hotel: Crinaline Courts**  $(814)$  623-9511 S: \$18 D: \$20 Bedford Motel/Hotel: Holiday Inn (814) 623-9006 S: \$29 D: \$36 Bedford Motel/Hotel: Midway (814) 623-8107 S: \$21 D: \$26 Bedford Motel/Hotel: Penn Manor (814) 623-8177 S: \$19 D: \$25 Bedford Motel/Hotel: Quality Inn (814) 623-5189 S: \$23 D: \$28 Bedford Motel/Hotel: Terrace (814) 623-5111 S: \$22 D: \$24 **Bradley Motel/Hotel: De Soto** (814) 362-3567 S: \$20 D: \$24 **Bradley Motel/Hotel: Holiday House** (814) 362-4511 S: \$22 D: \$25 Bradley Motel/Hotel: Holiday Inn (814) 362-4501 S: \$32 D: \$40 Breezewood Motel/Hotel: Best Western Plaza (814) 735-4352 S: \$20 D: \$27 Breezewood Motel/Hotel: Motel 70 (814) 735-4385 S: \$16 D: \$18

### **Esperimento: Trovare prezzo stanza doppia a Quality Inn in Columbia**

#### South Carolina

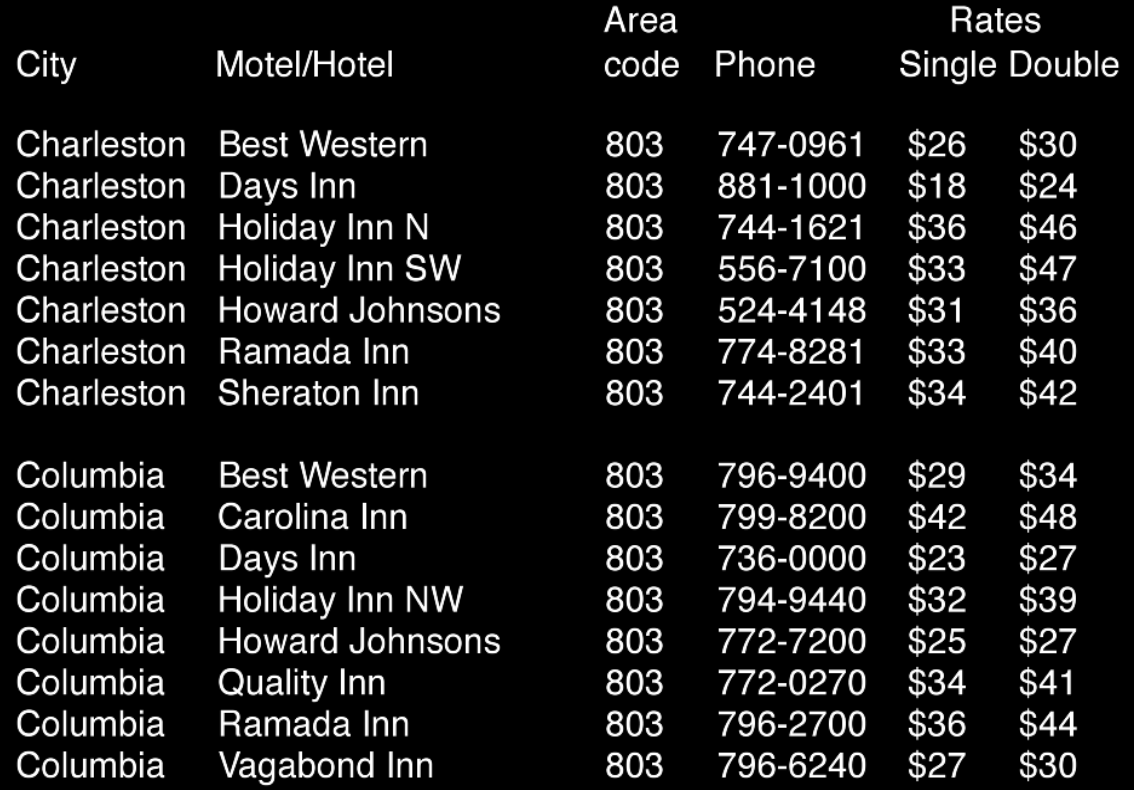

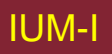

### **Risultati**

- Tullis (1987): risultati diversi
	- 1° schermata 5.5 secondi in media
	- 2° schermata 3.2 secondi in media
- Schermate con stessa densità di informazione (31%)
- Ruolo spaziatura

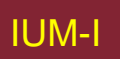

### **Implicazioni**

- Rendere informazione evidente
- Usare tecniche che fanno risaltare elementi: ordinamento, spaziatura, sottolineatura, sequenzializzazione, animazione
- Evitare intasamento interfaccia: progetto nitido e semplice, es. Google
- Evitare di usare troppe caratteristiche solo perché software lo permette.

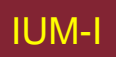

### Quale è più facile da leggere?

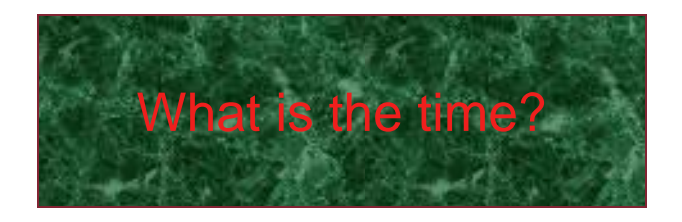

What is the time?

What is the time?

What is the time?

What is the time?

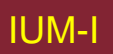

## **Implicazioni di progetto**

- Rappresentazione informazione va progettata
	- percepibile
	- riconoscibile
- Icone e altre rappresentazioni suggeriscano rapidamente significato.
- Bordi e spaziature mezzi visivi efficaci per raggruppare informazione
- Suoni udibili e distinguibili
- Uscite audio devono permettere di distinguere fra insiemi di parole
- Testo leggibile e distinguibile dal background.

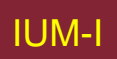

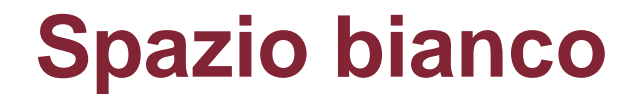

# QUELLO CHE VEDI

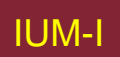

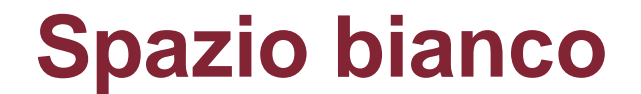

# QUELLO CHE VEDI

## LGLI SPAZATIN IN PZZO

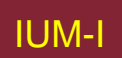

### **SPAZIO PER SEPARARE**

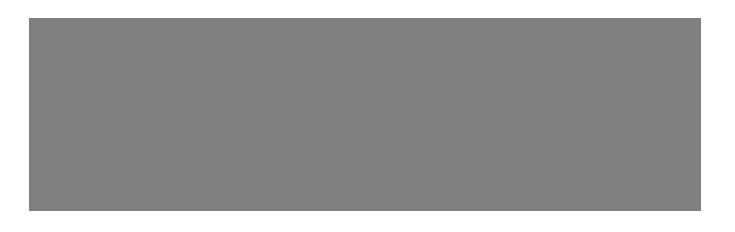

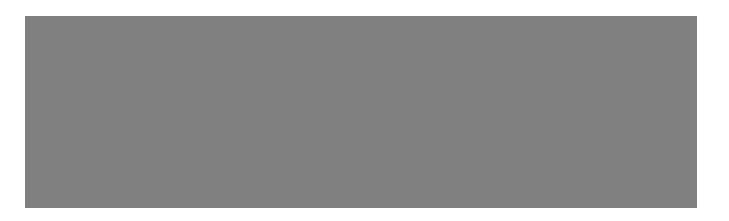

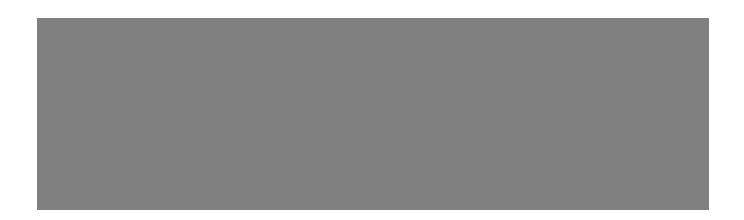

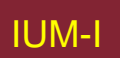

### **SPAZIO PER STRUTTURARE**

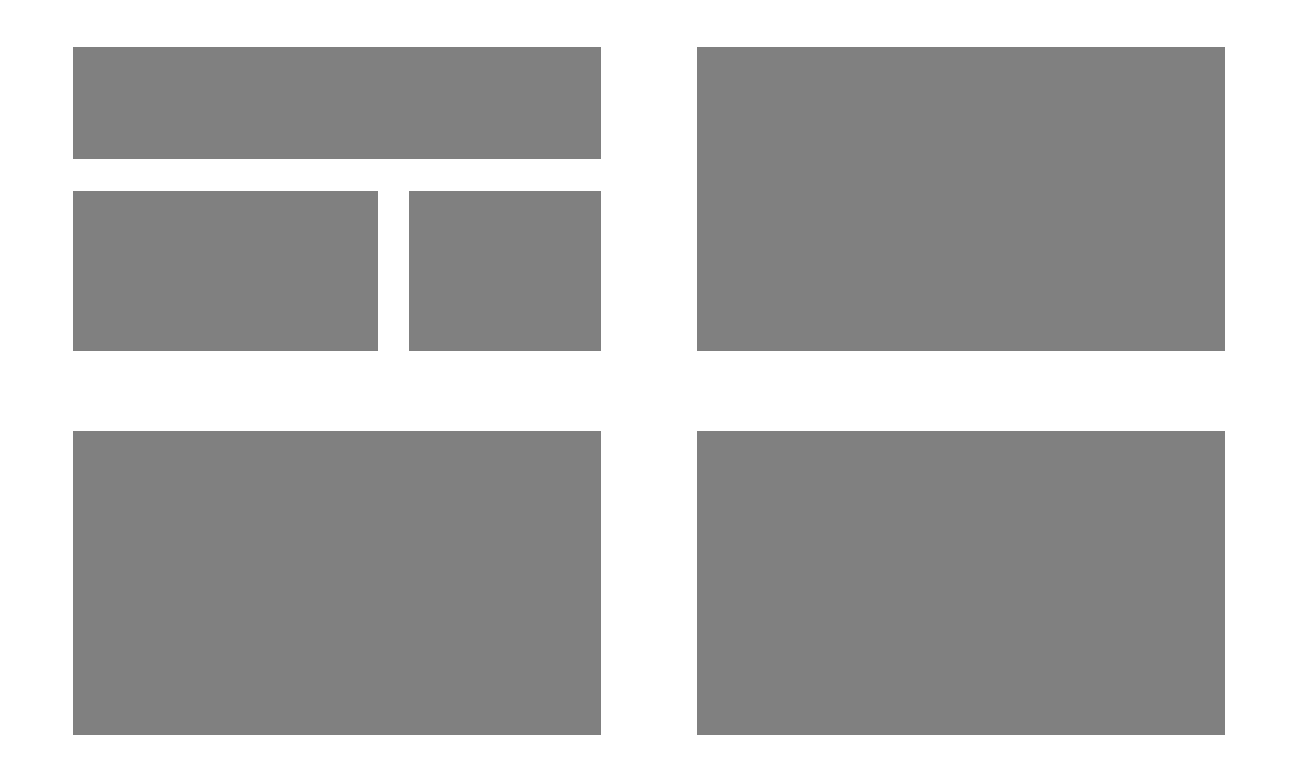

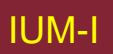

### **SPAZIO PER EVIDENZIARE**

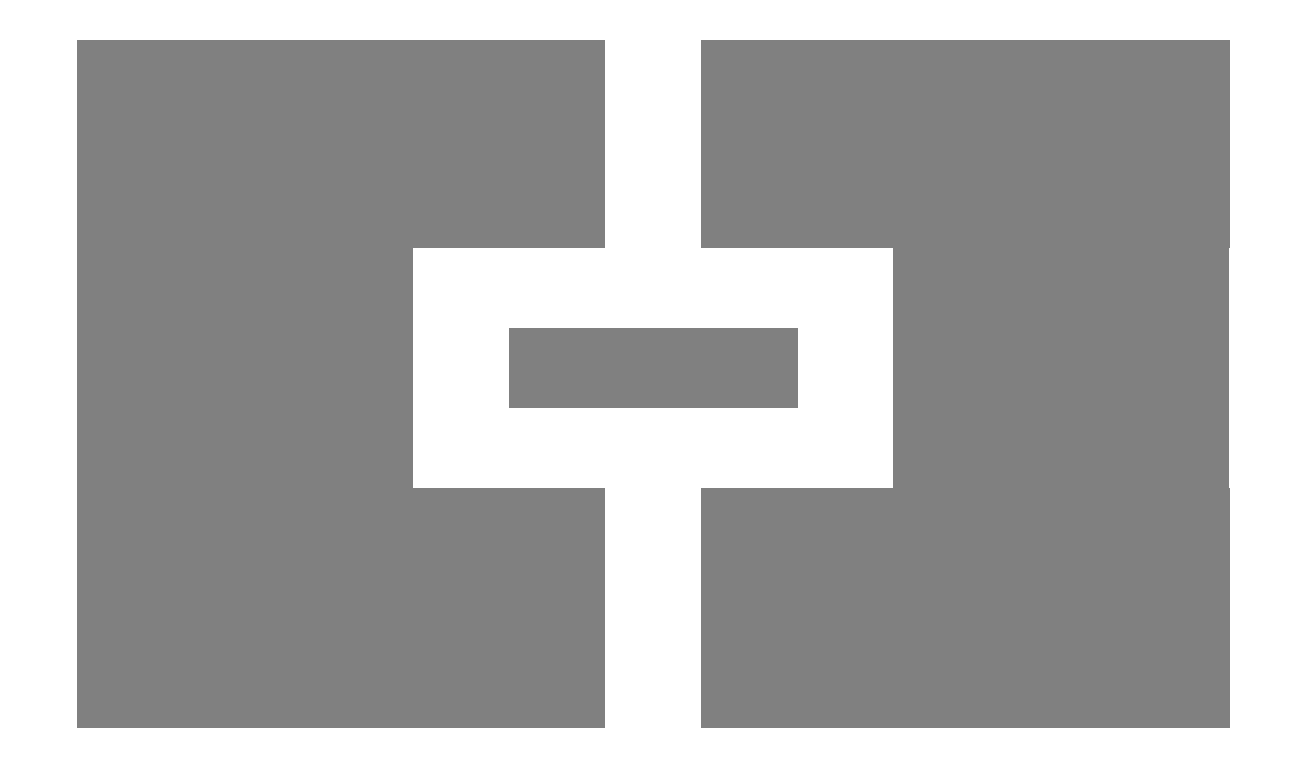

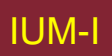

### Contrasto di colore è efficace? Trovare "Italian"

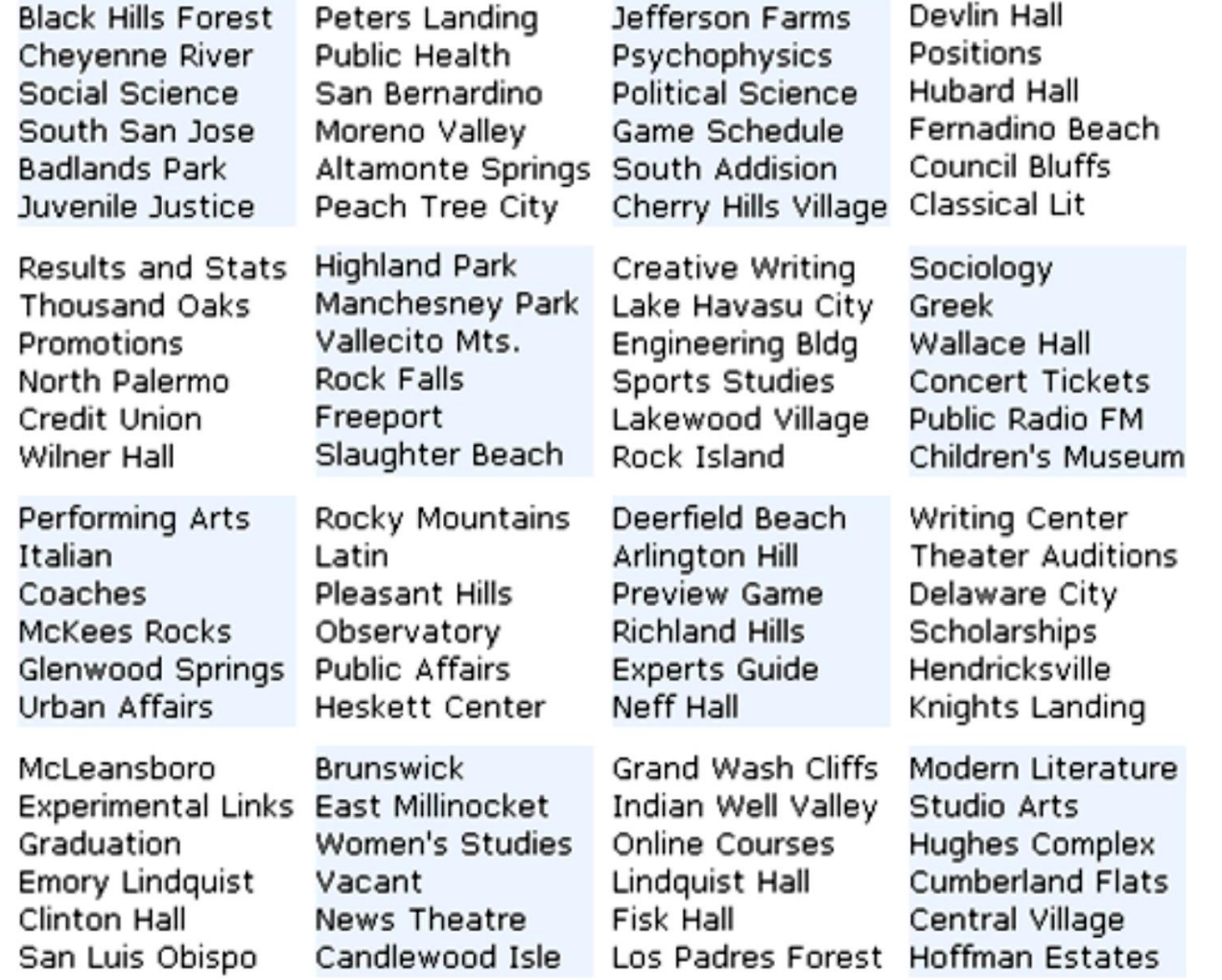

### Bordi e spazi meglio? Trovare "French"

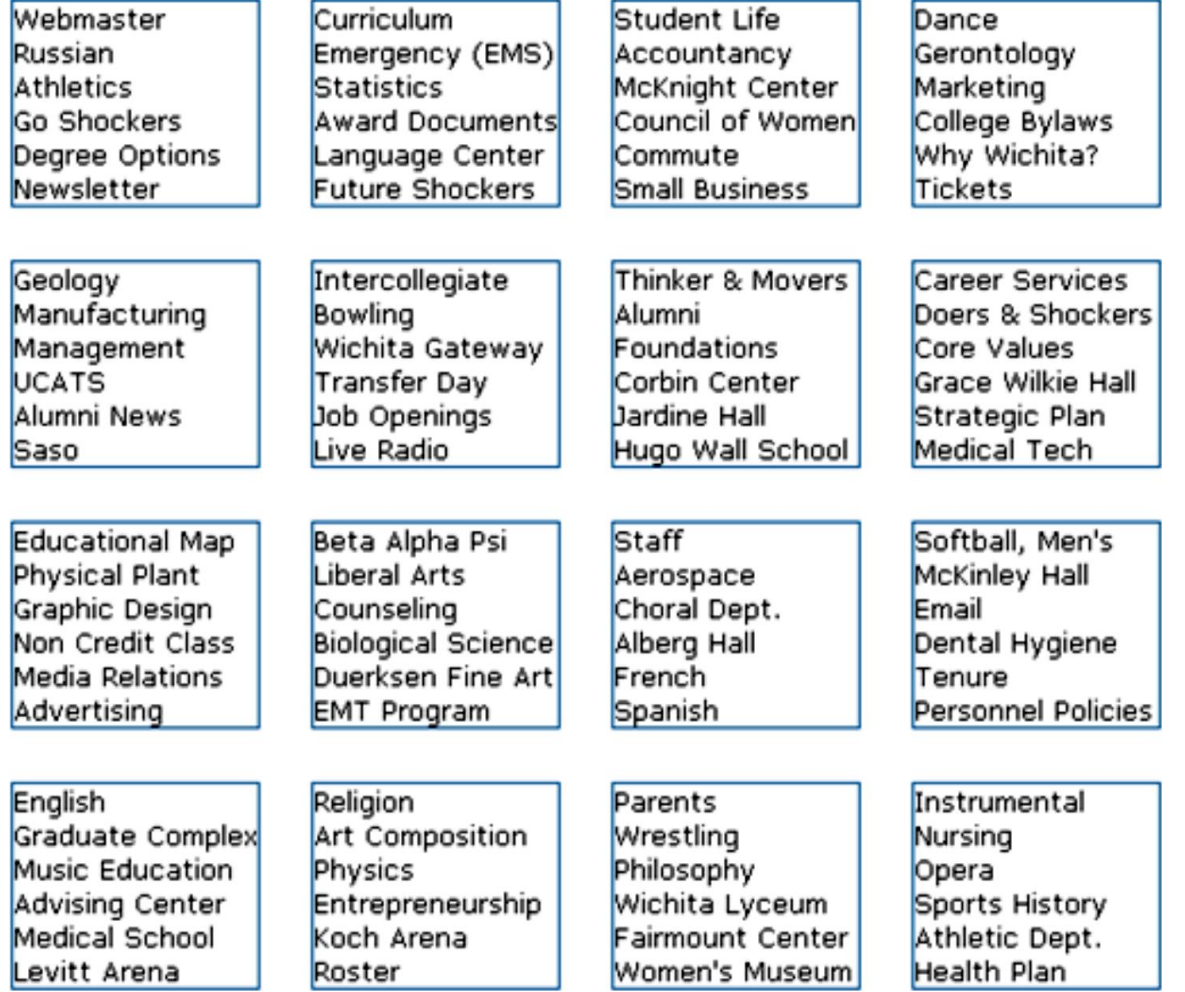

### **Risultati**

- Weller (2004): meno tempo per trovare informazione raggruppata
	- Usando bordo (2) rispetto a contrasto di colore (1)
- Troppo spazio bianco su web dannoso per ricerca?
	- Rende difficile trovare informazione
- Siete d'accordo?

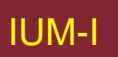

• Raggruppamento elementi

Tipo di cibo Imposta scongelare

Tempo di cottura

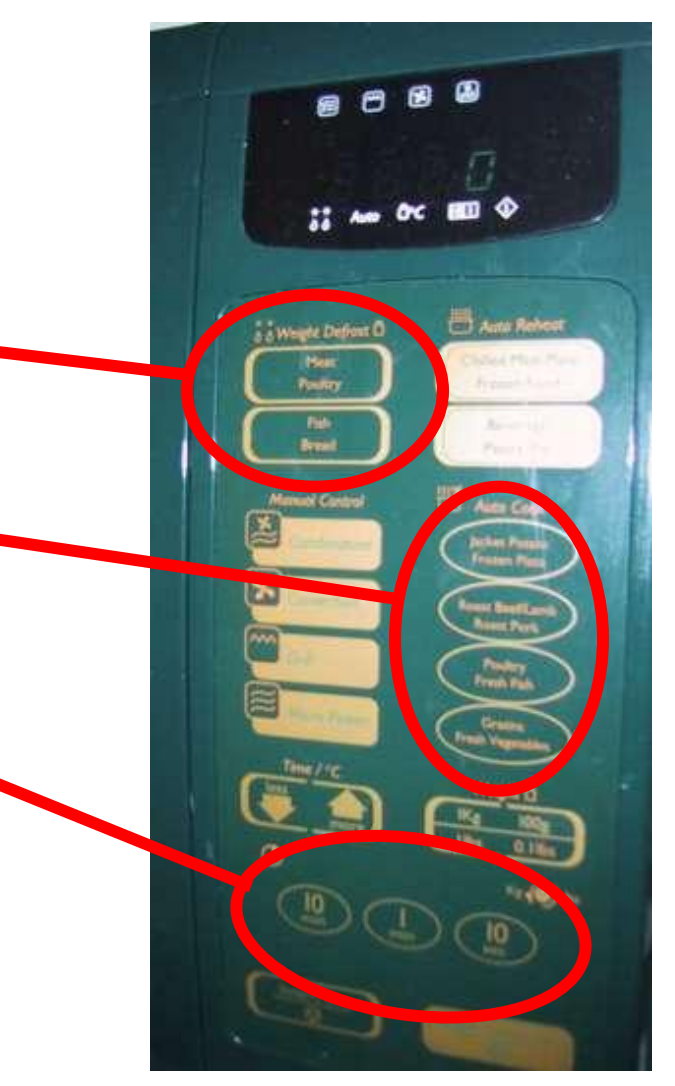

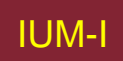

- Raggruppamento elementi
- Ordine elementi
	- 1) Tipo di riscaldamento
	- 2) Temperatura
	- 3) Tempo per cucinare
	- 4) Avvia

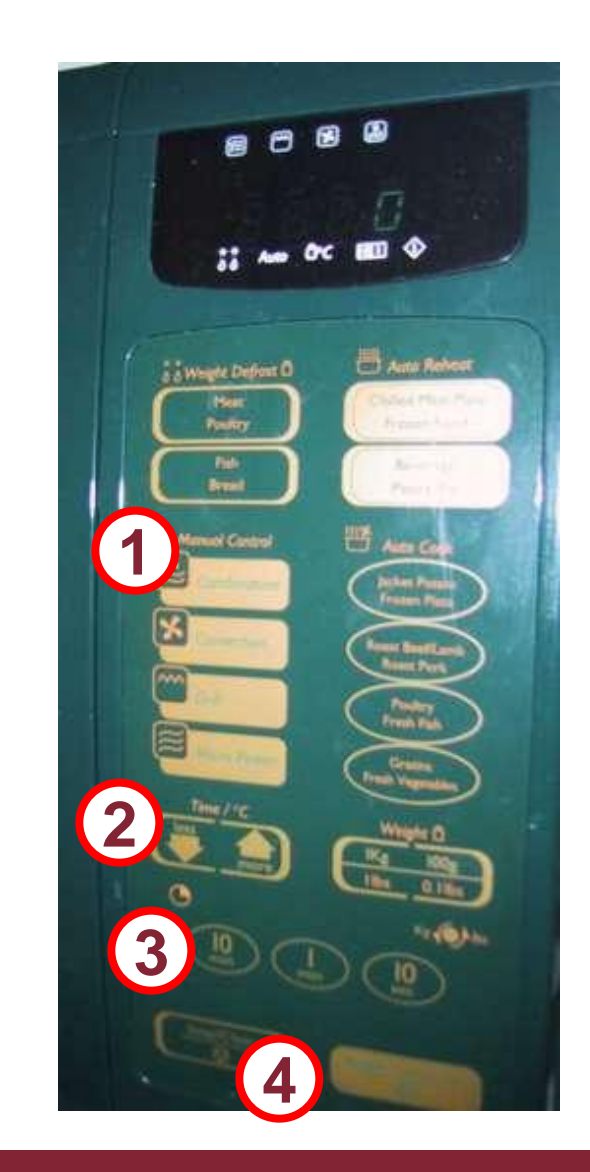

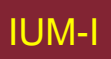

- Raggruppamento elementi
- Ordine elementi
- **Decorazioni**

Colori diversi per funzioni diverse

Linee attorno pulsanti correlati (temp su/giù)

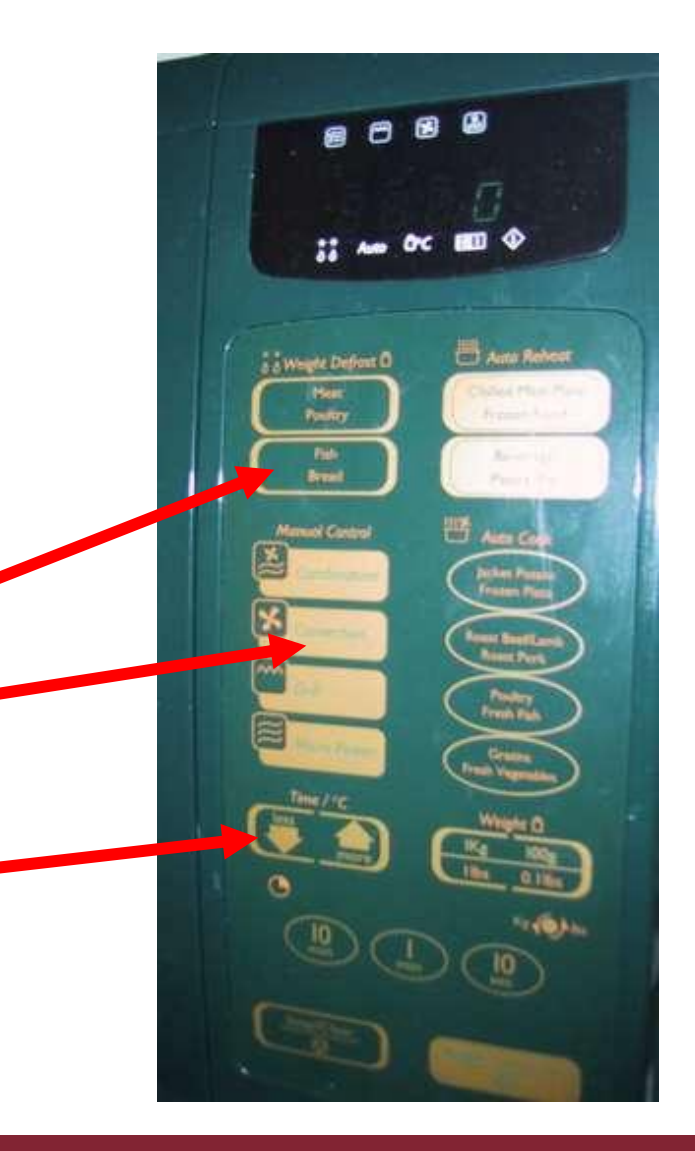

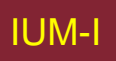

- Raggruppamento elementi
- Ordine elementi
- Decorazioni
- Allineamento

### Testo centrato nei pulsanti

? Più facile da leggere?

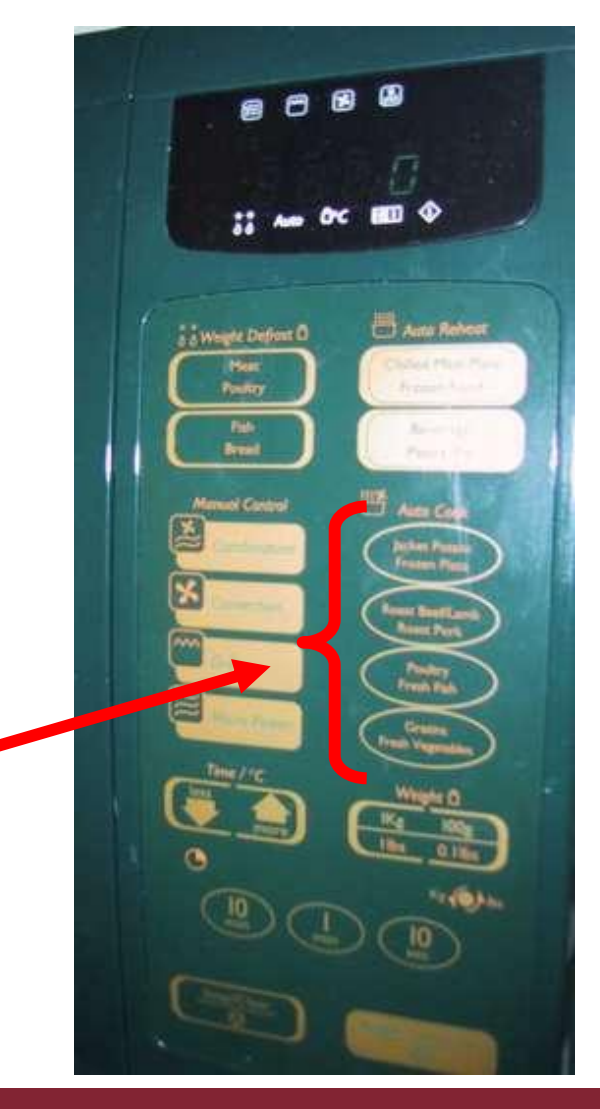

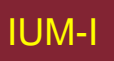
# **CONTROLLI FISICI**

- Raggruppamento elementi
- Ordine elementi
- Decorazioni
- Allineamento
- Spazio bianco

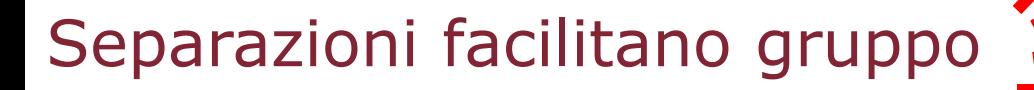

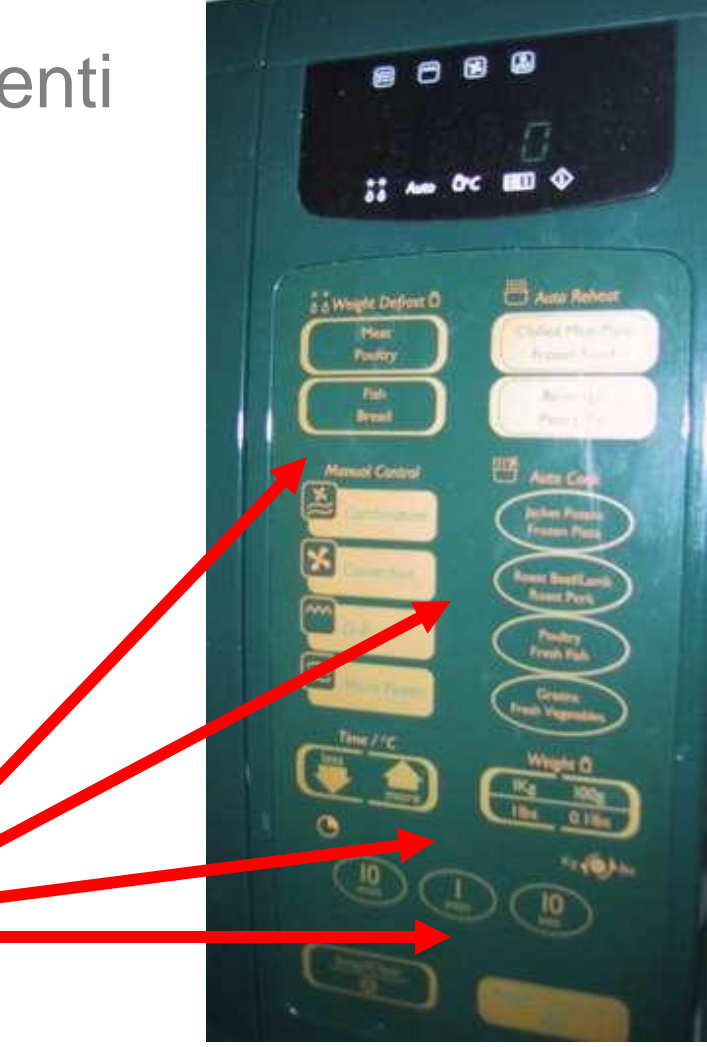

#### **Azioni utente e di controllo**

Introdurre informazione Sapere cosa si può fare Carattere di offerta

# **Introdurre informazione**

- Moduli, scatole di dialogo
	- Presentazione + ingresso dati
	- Questioni di disposizione simili
	- Allineamento
		- N.B. lunghezza etichette diverse
- Disposizione logica
	- Usare analisi compiti
	- Raggruppamento
	- Ordine naturale per introdurre informazione
		- Alto-basso, sinistra-destra (culturale)
		- Ordinamento della tabulazione per ingresso da tastiera

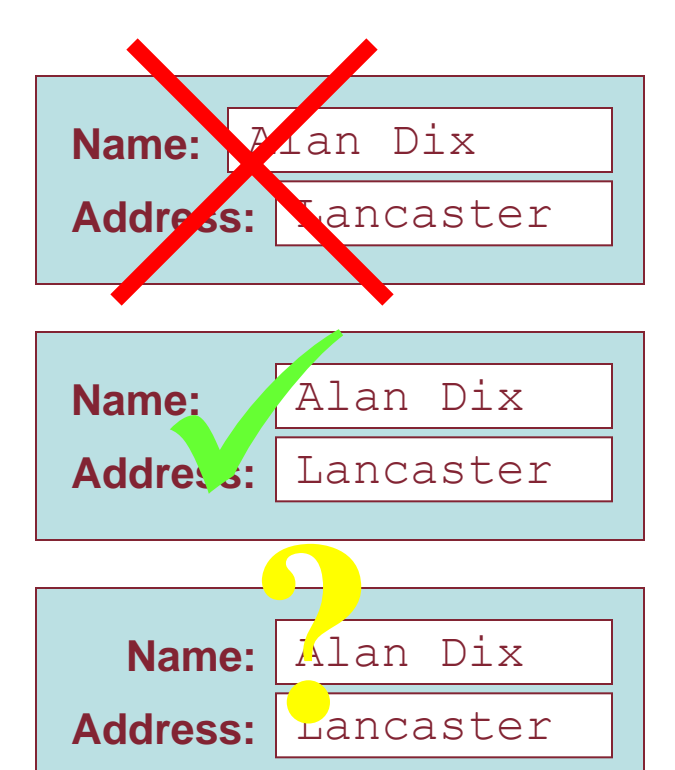

**Address:**

Lancaster

## **Sapere cosa fare**

- Cosa è attivo, cosa è passivo
	- Dove si fa clic
	- Dove si scrive
- Uso di stile coerente facilita
	- es. [Collegamenti sottolineati n](../Progetto2009-2010.doc)el Web
- Etichette e azioni
	- Standard per azioni comuni
	- linguaggio grassetto = azione o stato corrente

## **Carattere di offerta**

- Termine psicologico
- Per oggetti fisici
	- Forma e grandezza suggeriscono azioni
		- Raccogli, gira, getta
	- Anche culturali pulsanti "offrono" spinta
- Per oggetti su schermo
	- Oggetti tipo pulsante "offrono" clic
	- Oggetti simili a quelli fisici suggeriscono uso
- Cultura uso calcolatore
	- Icone "offrono" possibilità di fare clicc
	- Ma anche doppio clic … non come pulsanti reali!

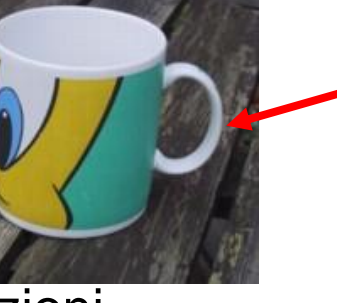

Manico boccale

'offre' afferrabilità

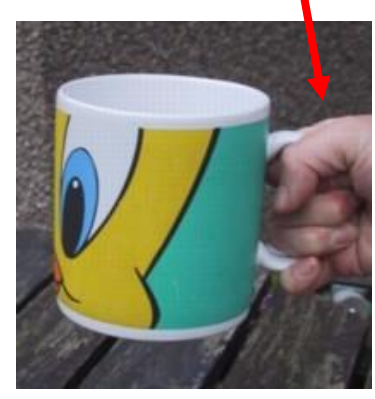

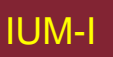

#### **Apparenza appropriata**

Presentazione informazione Estetica e utilità Colore e 3D Localizzazione & internazionalizzazione

## **Presentazione dell'informazione**

- Scopo è importante
	- Ordinamento (quale colonna, numerico alfabetico)
	- Testo vs. diagramma
	- Grafo di dispersione vs. istogramma
- Usare principi di presentazione su carta!
- Ma aggiungere interattività – Rilassare scelte di progetto
	- es. riordinare le colonne

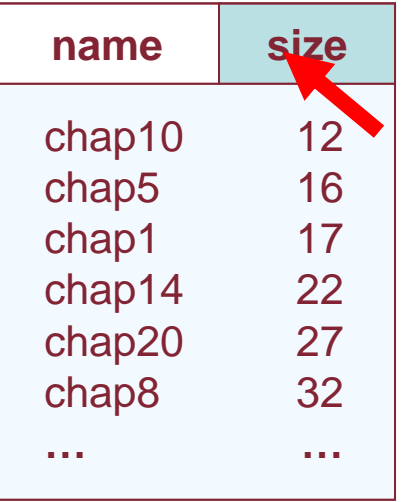

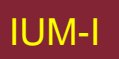

## **Estetica e utilità**

• Progetti esteticamente piacevoli Maggiore soddisfazione utente maggiore produttività • Bellezza e utilità possono entrare in conflitto Mescolare stili visivi  $\Rightarrow$  facile da distinguere  $P$ rogetto pulito – poca differenziazione  $\Rightarrow$  può confondere – Sfondo dietro a testo bello da guardare, ma difficile da leggere • Ma possono lavorare insieme – es. Progetto del contatore – In prodotti di consumo –differenziatore chiave (es. iMac)

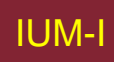

## **Un classico esempio di presentazione**

Losses of the French Army in the Russian Campaign 1812-1813, by Charles Joseph Minard

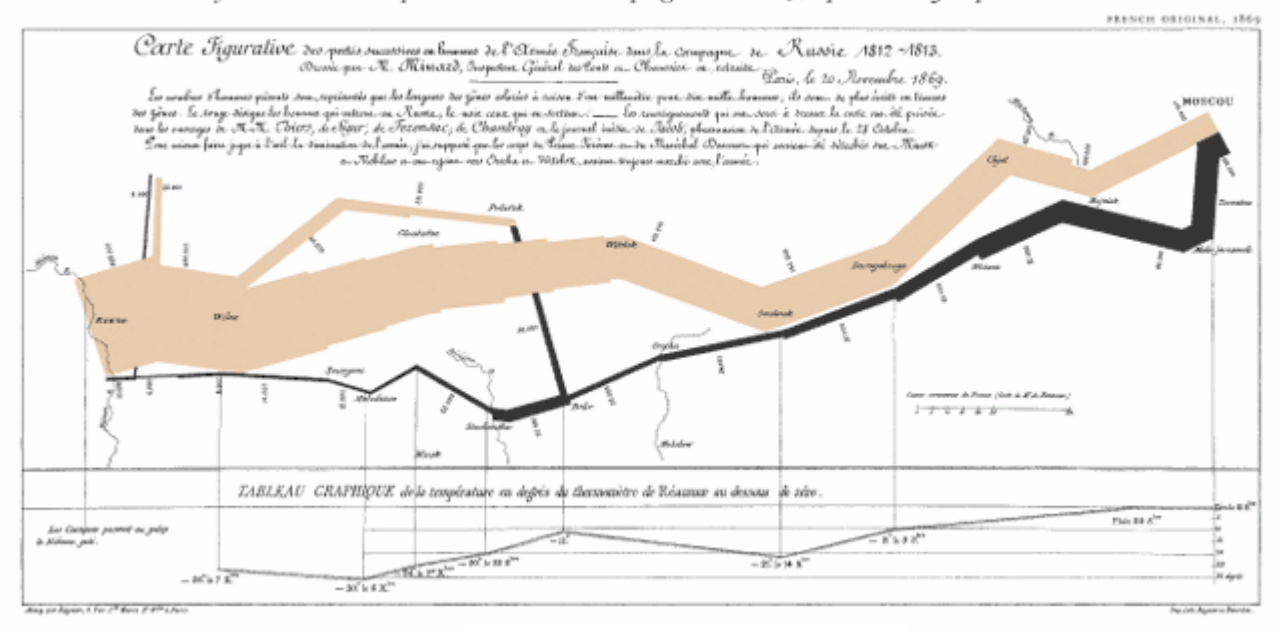

#### Napoleon's Russian Campaign

Un riassunto per dirigenti

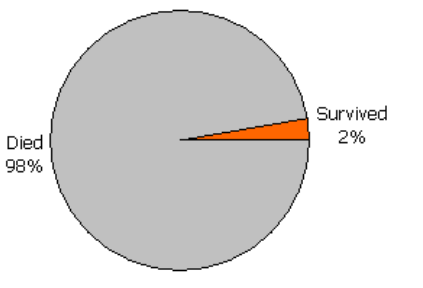

# **Principi di visualizzazione di Tufte**

- Mostrare confronti, contrasti, differenze
- Causalità, meccanismo, struttura, spiegazione
- Analisi multivariate
- Integrazione di Evidenze
- Documentazione
- Contenuto più importante di ogni altra cosa

## **Principi di visualizzazione di Schiff**

- Semplicità
- Consistenza
- Compatibilità
- Congruenza
- Rilevanza
- Aderenza a convenzioni

#### **Mantra dell'interazione di Shneiderman**

- Overview
- Focus
- Details on demand

## **Colore e 3D**

- Entrambi spesso usati male!
- **Colore** 
	- Schermi vecchi con tavolozza limitata
	- Colore usato perché "c'è"
	- Attenzione a utenti ciechi ai colori
	- Usare parsimoniosamente per rinforzare altra informazione
- Effetti 3D
	- Buoni per informazione fisica e qualche grafico
	- Ma se usati troppo …

es. Testo in prospettiva!! Diagrammi a pizza 3D

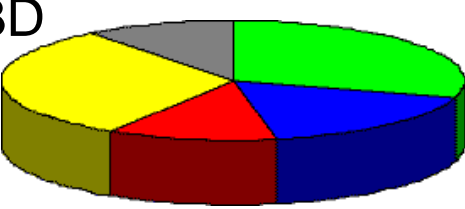

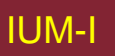

## **cattivo uso del colore**

- uso eccessivo senza vere buone ragioni (e.g. sito bambini)
- Cecità ai colori
- scarso uso del contrasto
- Aggiustare le impostazioni!
	- Aggiustare schermo a soli livelli di grigio
	- Si può ancora leggere schermo?

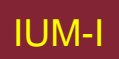

# **Differenze fra paesi e fra culture**

- Localizzazione & internazionalizzazione
	- Cambiare interfacce per culture/linguaggi particolari
- Globalizzazione
	- Pensare a scelta di simboli ecc. che funzionino ovunque
- Semplicemente cambiare linguaggio?
	- Usare base di dati di risorse invece di costanti stringa
		- … ma cambia grandezze, ordine sinistro-destro ecc.
- Questioni più profonde
	- Assunzioni e valori culturali
	- Significato simboli
		- es. Segno di spunta e croce … in alcune culture valore positivo e negativo
			- … ma significano stessa cosa (marcatura) in altre

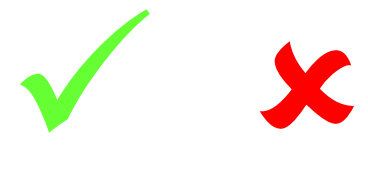

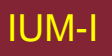